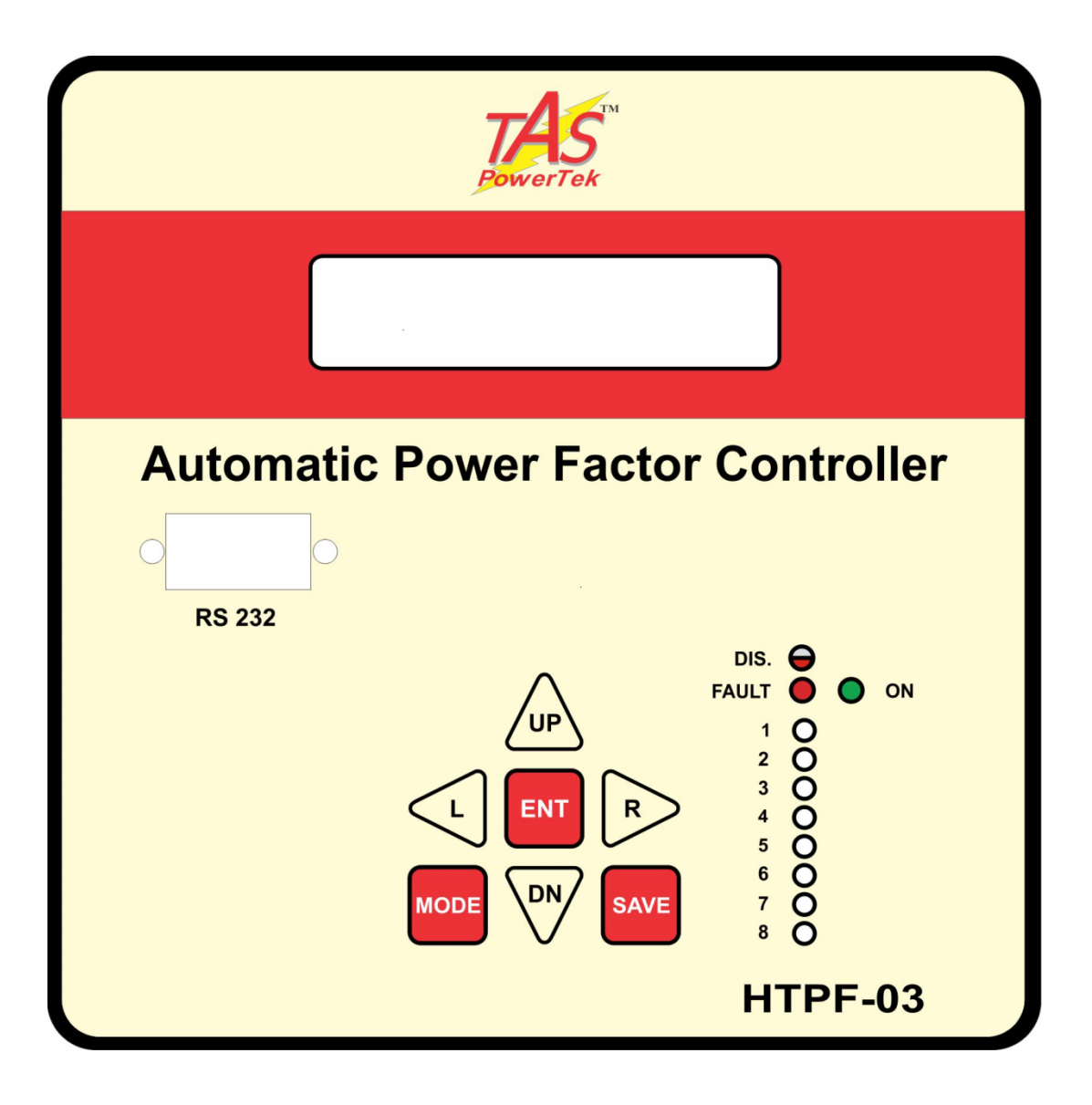

# Operational Manual for **HTPF-03/08 (for 8 banks) & HTPF-03/16 (for 16 banks)** For High-Tension Line Application (refer appropriately) Version 1.1

#### **NOTE**

These instructions do not purport to cover all details or variations in equipment, nor to provide for every possible contingency to be met in connection with installation, operation or maintenance.

Should further information be desired or should particular problems arise which are not covered sufficiently for the purchasers purposes, the matter should be referred to our TAS PowerTek Pvt. Ltd. offices.

The contents of this instruction Manual shall not become part of or modify any prior or existing agreement or relationship. The sales contract contains the entire obligations of TAS PowerTek Pvt. Ltd. The warranty contained in the contract between the parties is the sole warranty of TAS PowerTek Pvt. Ltd. Any statements contained herein do not create new warranties or modify the existing warranty.

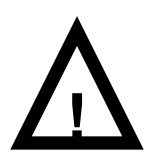

The reproduction, transmission or use of this document or its contents is not permitted without express written authority. Offenders will be liable for damages. All rights are reserved.

#### **CAUTIONS:**

- 1. High Voltage!
- 2. HTPF-03/08 and HTPF-03/16 may only be used indoor!
- 3. Make sure that the discharge time set in the controller matches the capacitor discharge time!
- **4. This User Manual is applicable to HTPF-03/08 (for 8 Banks) and HTPF-03/16 (for 16 Banks) HT APFC Unit with Firmware Version 2.0.9 dated on 25th September, 2013.**

Because of continuous improvements efforts by TAS PowerTek in their Product's Features and Specifications, the Product as well as the Content of the User Manual is likely to get updated.

Therefore, please always refer to the User Manual supplied to the customer along with the Product, at the time of product dispatch.

# **Index**

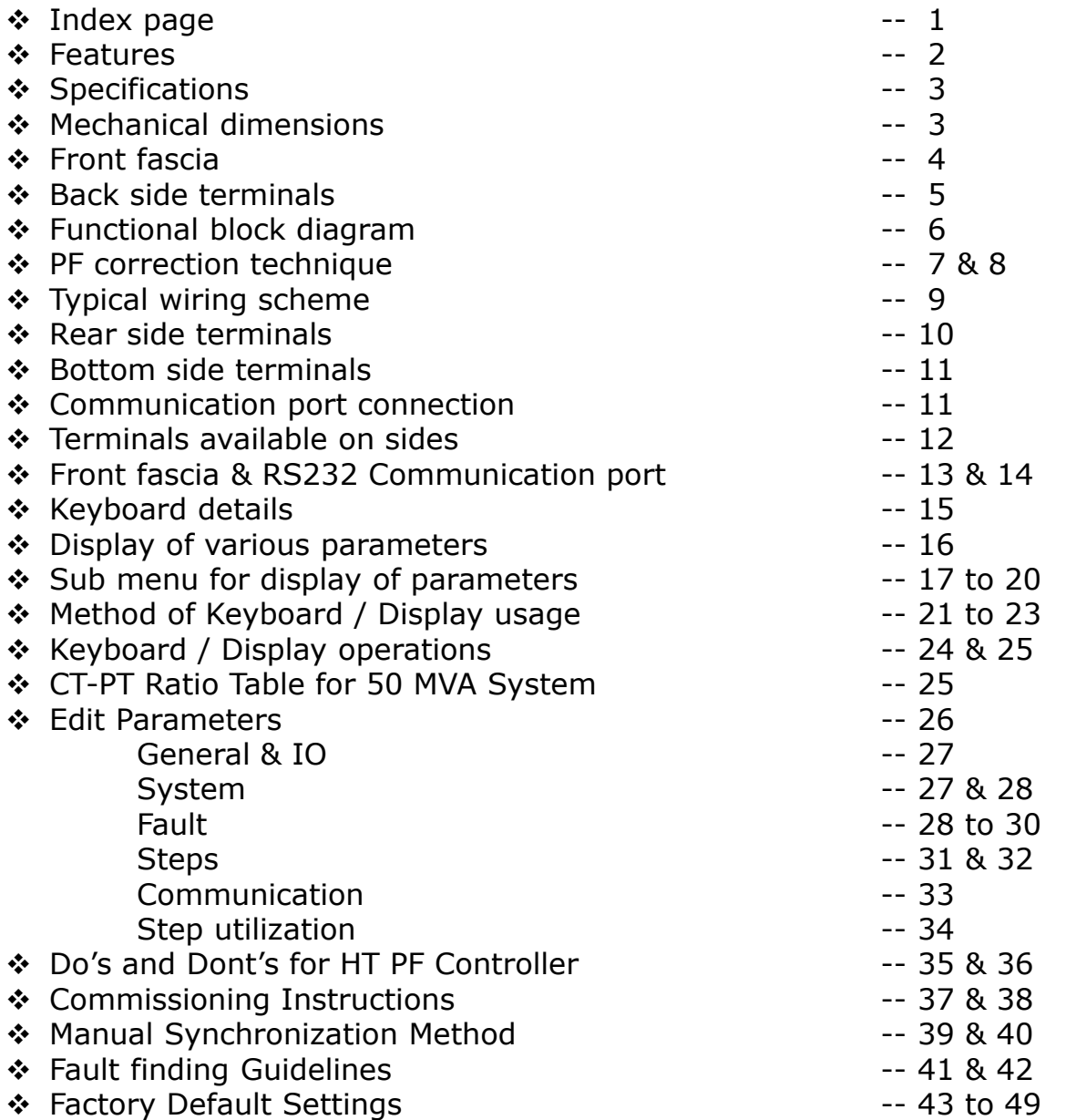

## **Features**

- Totally Micro-controller controlled Digital Signal processing logic for measurements, monitoring, controls and logging etc.
- Voltage & Current measurements with Class-2 accuracy.
- Load V, I, and Cap. current THD measurement with odd harmonic coefficients up to 15<sup>th</sup> harmonic. Neutral current analysis too.
- •Various modes for switching, viz:
	- Binary
	- Un-equal (user defined)
	- C-Series (preset series)
	- E-Series (user defined)
- Output banks control for 16 banks and 8 banks.
- Capable of doing kVAr measurements every cycle of the mains waveform.
- Optional GSM connectivity via rear-side RS-232 Port.
- DIN Standard 144 x 144 mm cabinet for panel-door flush mounting.
- Serial communication through dedicated protocol.
- Selectable rear serial com. port MOD-BUS RS-485 or RS-232.
- A RS-232 comm. port with Dedicated protocol, on front fascia.
- Logging of 2 months data in the form of *Hourly Records*, *Fault Records* & *Daily Records* – recording all electrical parameter values.

•Protections provided:

- Over/Under Voltage
- Cap. Over/Under Current / THD.
- **Over/Under Frequency**
- **Over / Under Load.**
- $\blacksquare$  Load Unbalance.
- Panel Over Temperature & APFC Internal Over Temperature.
- Out of steps (Insufficient Total Cap. kVAr, only for indication.
- Non-Volatile, Battery-backed Memory, Battery-down. All these are user settable.

# **Specifications:**

- Feed-back Voltage: 3-Ph, 3-W, Nom. 110 V (+20% to -30%).
- Current input: Selectable 1A or 5A for both load & capacitor.
- Measurement Accuracy: 2% (Dynamic range 10).
- Auxiliary Supply: Nominal 415 V ac  $(+15\% \text{ to } -15\%).$
- Correction time: Selectable in Seconds from 2 Minutes to 180 Minutes.
- Bank Switching O/P commands: 16 (HTPF-03/16) or 8 (HTPF-03/08). ('N.O.' Relay Contacts of Inductive rating 0.5 Amp ac / 250 V ac).
- RS-232 baud rate selectable up to 57.6 kBPS.
- Dedicated R-S232 port on front fascia for Logged-Data off-loading
- Selectable RS-485 (Multi-Drop) or RS-232 port on rear.
- Connection provided for Panel Temperature Probe (PT-100).
- Operating Temperature: 0 to +55 °C.
- Storage temperature:  $-5$  to  $+60$  °C.
- Relative Humidity: 10 to 90% (Non-Condensing)
- AC Mains Supply frequency: Nominal 50 Hz, Range: 47 Hz to 53 Hz.

## **Mechanical dimensions:** All Dimensions given are in mm.

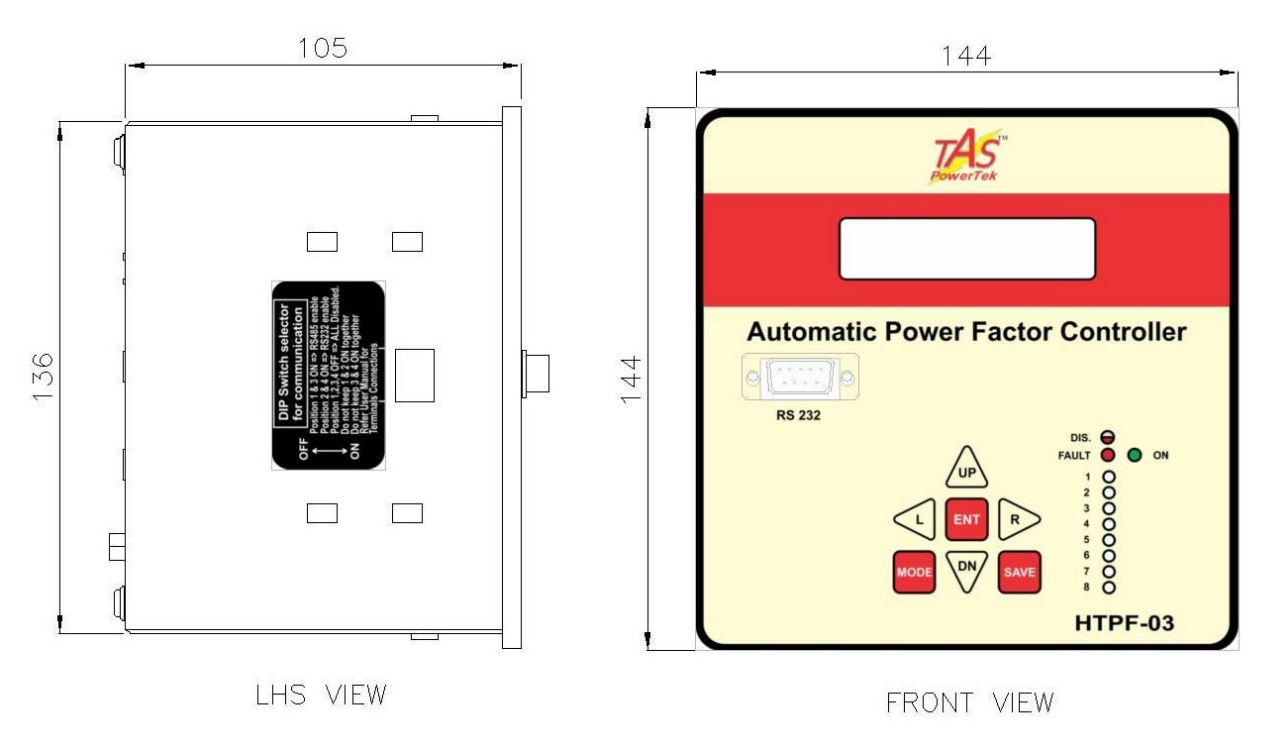

Recommended size for cut-out on panel door is 138 x 138 mm. Maximum weight: (with clamps and terminals) =  $2.5$  kg.

## **Front fascia**

Keyboard, LCD display, LED indications and communication port

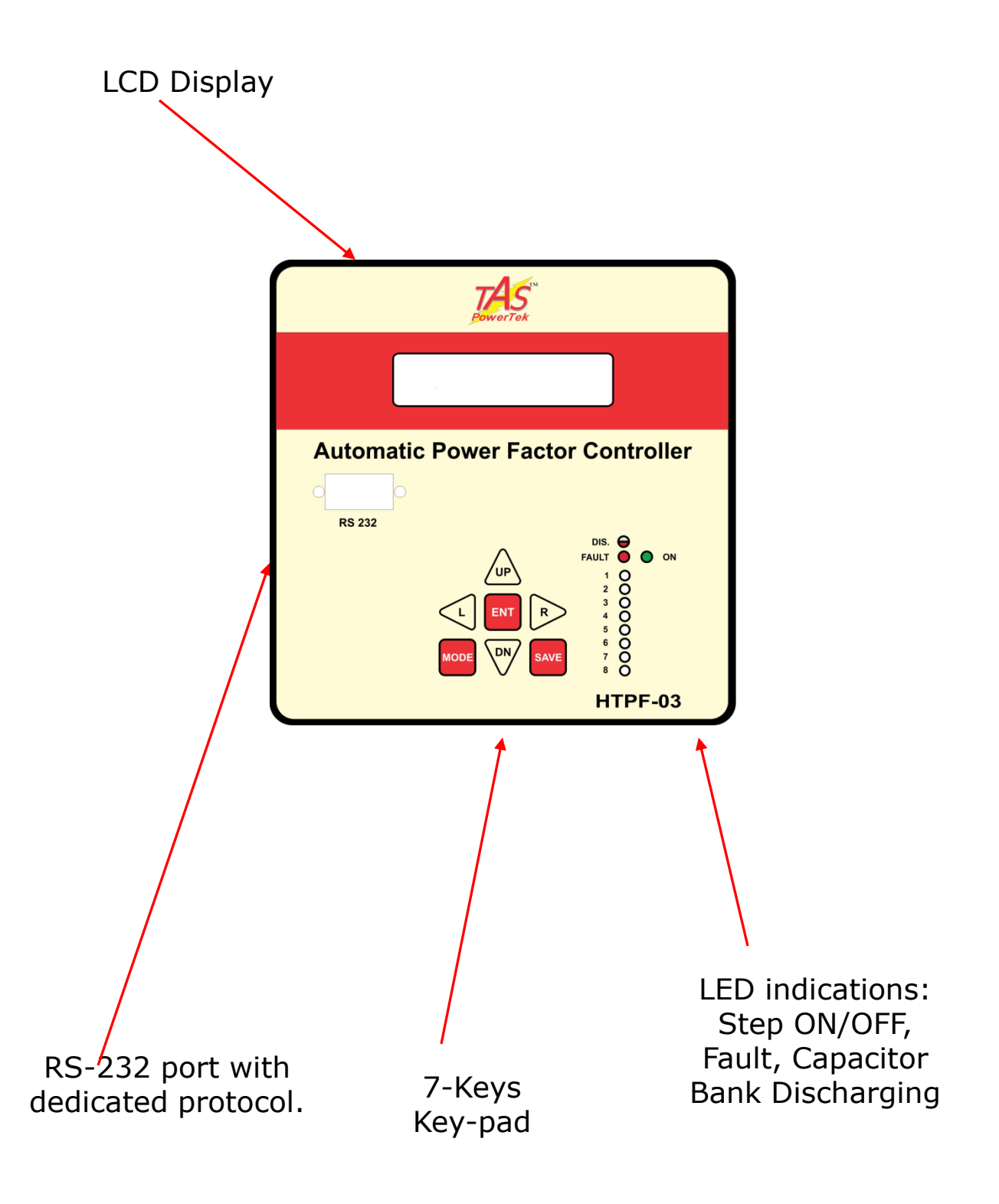

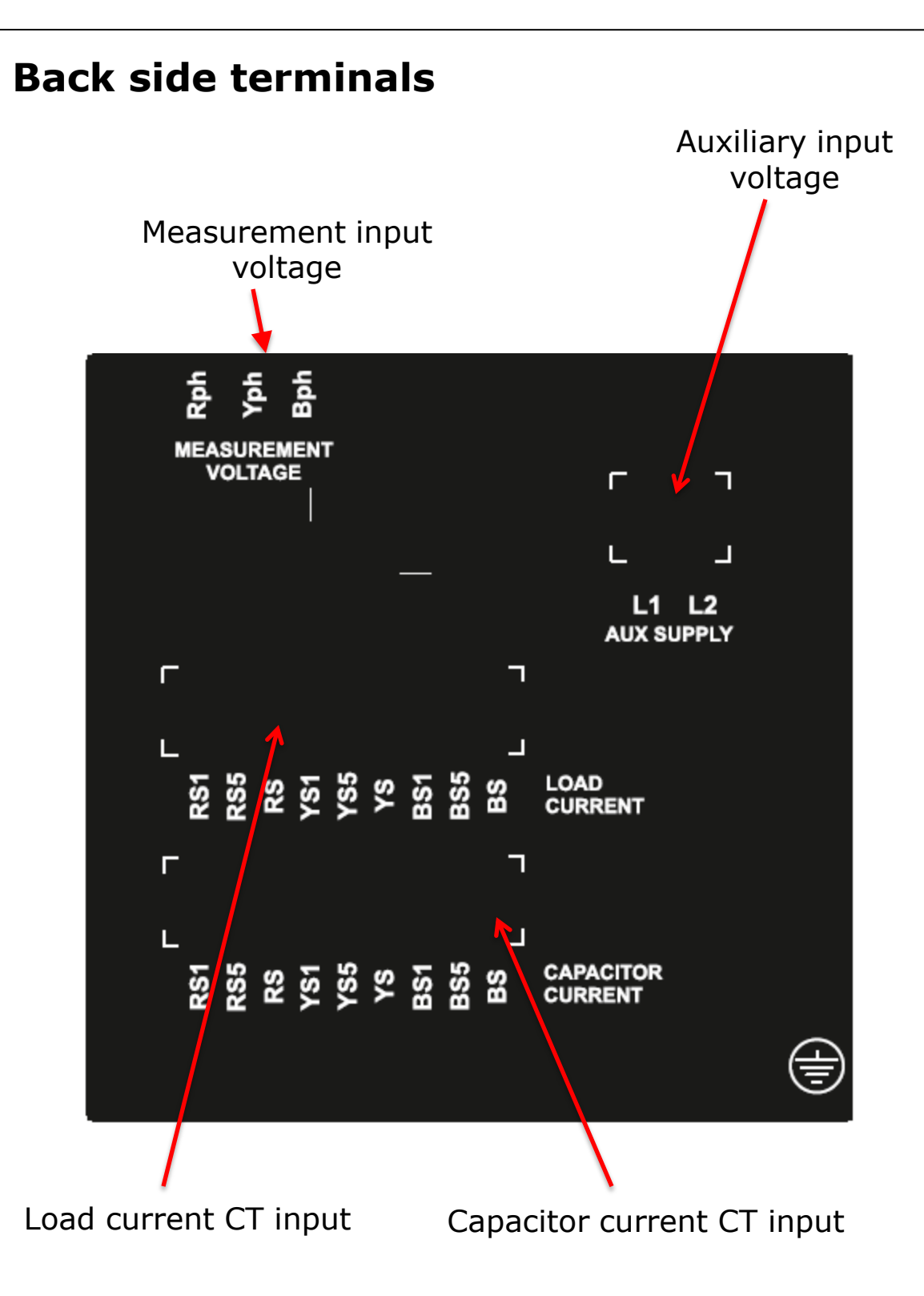

**- 7 of 52 -**

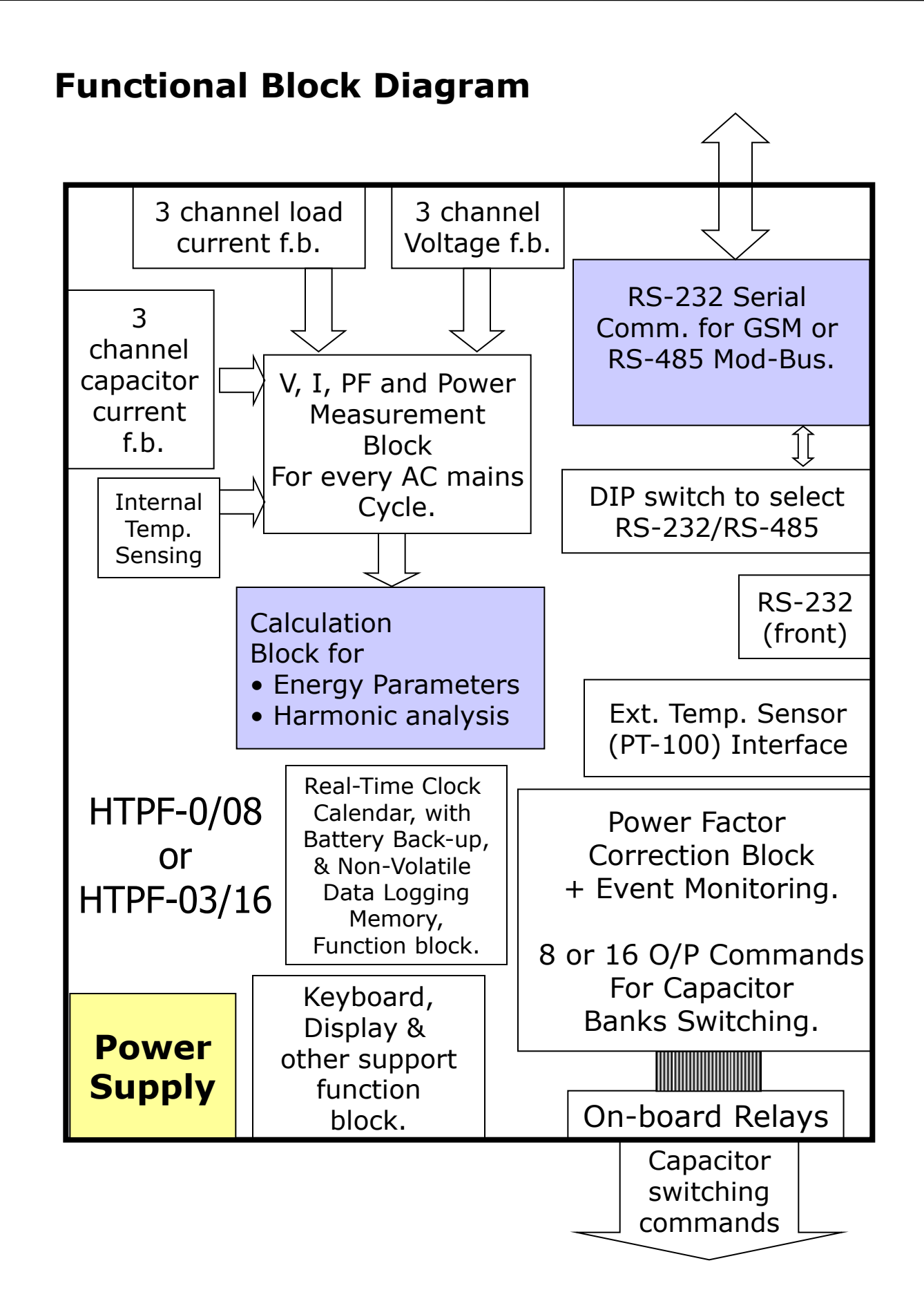

## **PF correction technique**

Case-1: PF-UPPER & PF-LOWER both set as inductive:

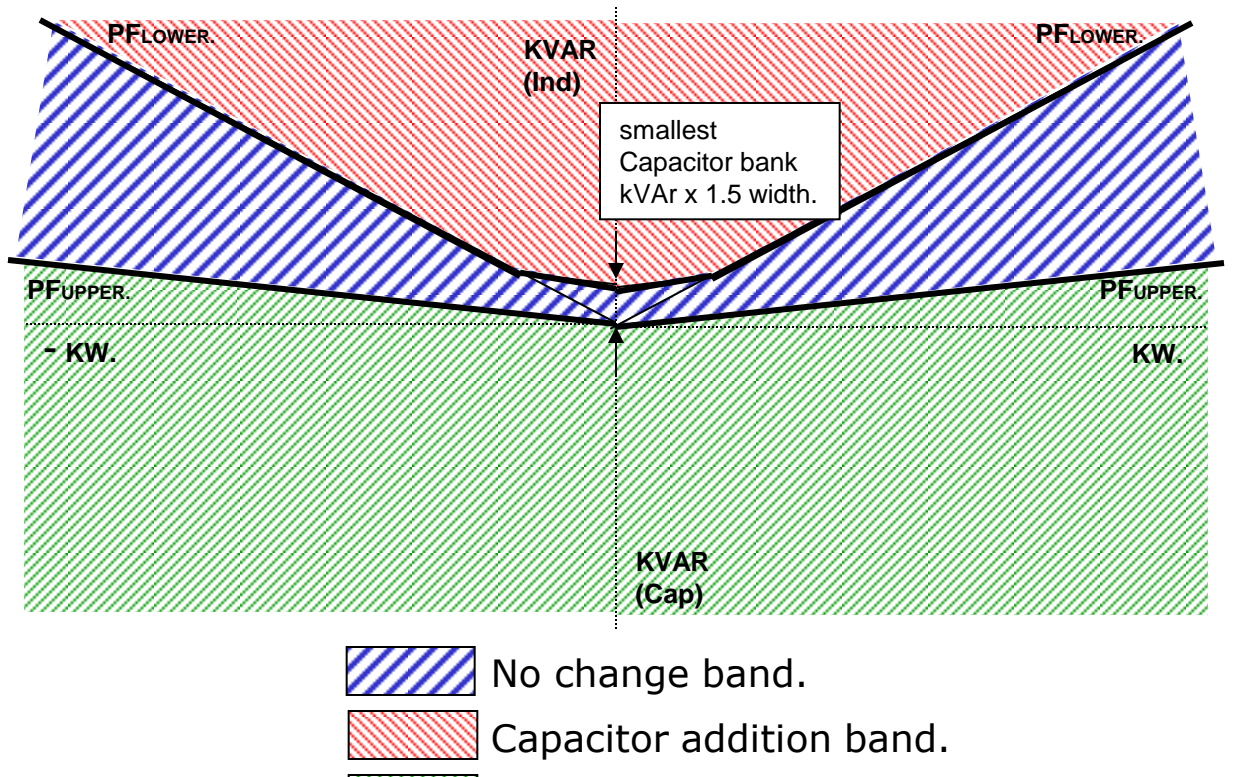

Capacitor removal band.

Case-2: PF-UPPER as Capacitive & PF-LOWER set as Inductive:

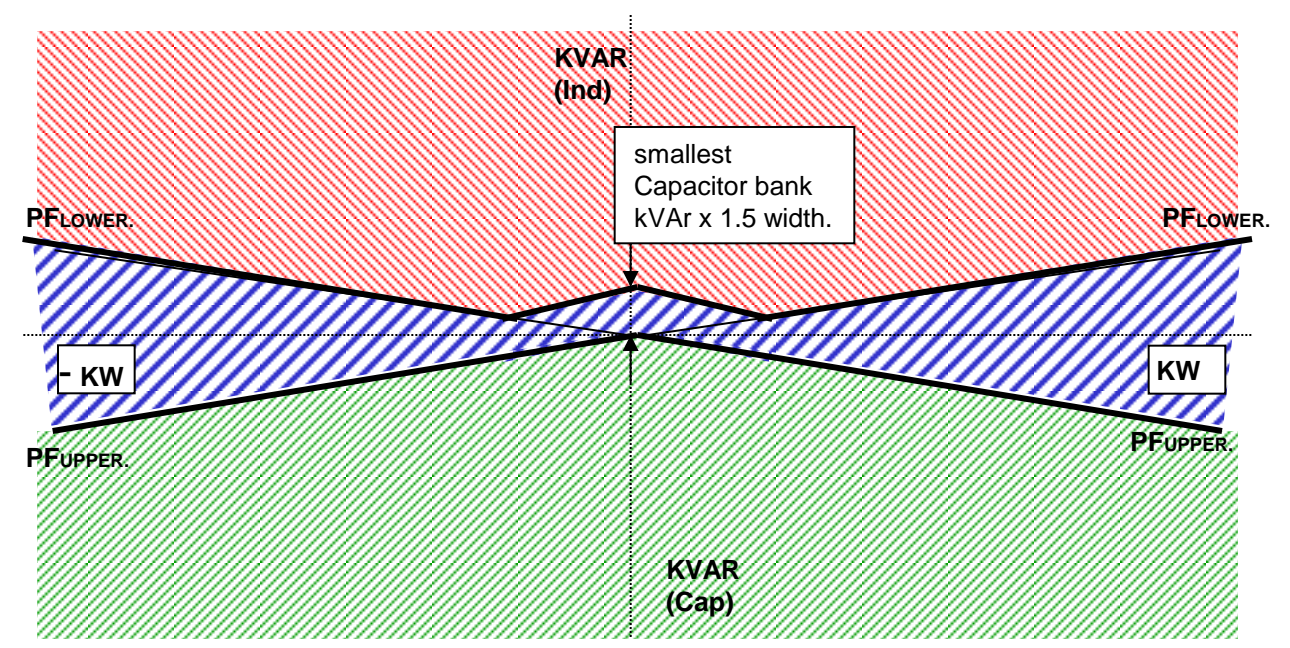

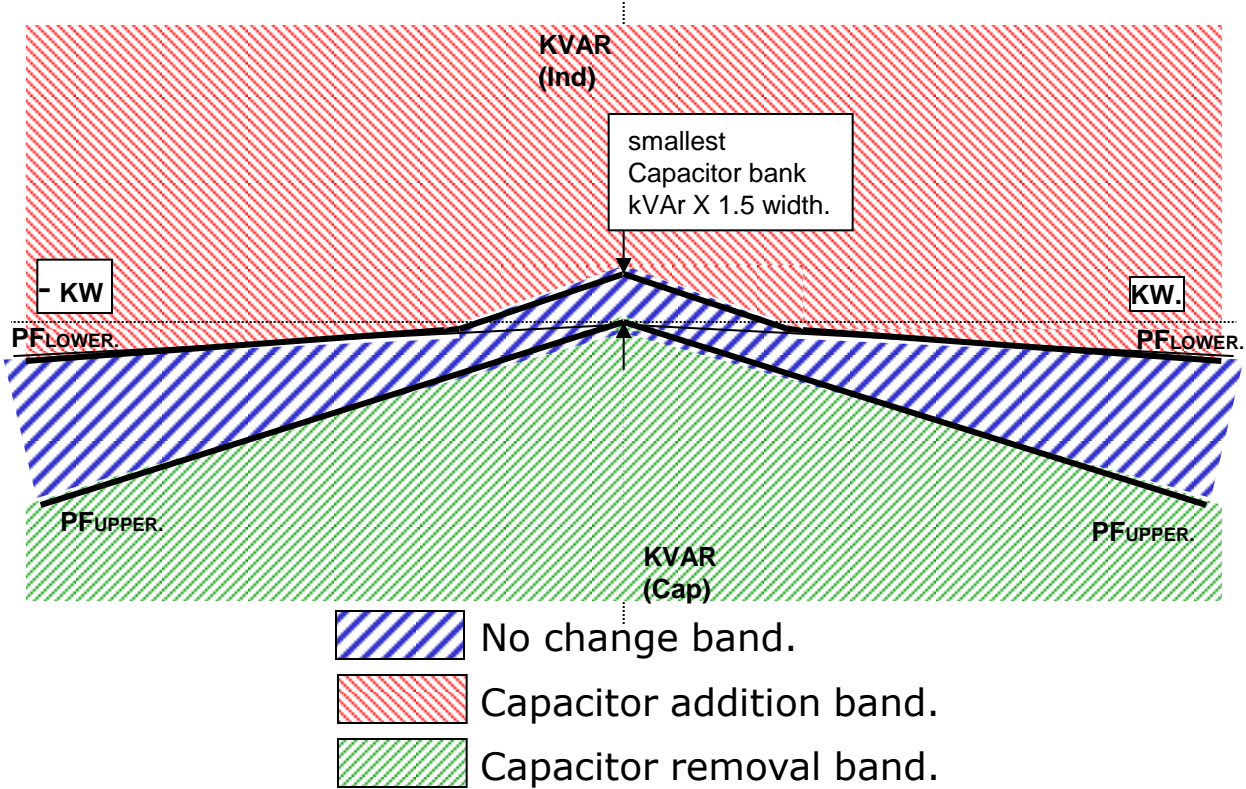

Case-3: PF-UPPER & PF-LOWER both set as Capacitive:

There are two PF set points to be set in HTPF-03/16 or HTPF-03/08. The UPPER limit and the LOWER limit. HTPF-03/16 or HTPF-03/08 ensures that PF-UPPER is never exceeded.

Additionally, "No change band" to minimum kVAr band size equal to smallest bank kVAr x 1.5 ensures no hunting during the low kW loading.

HTPF-03/16 or HTPF-03/08 is normally set for PF settings as per first two diagrams shown where PFLOWER is inductive. This philosophy helps to optimize the system maximum kVAr to be used as well as reduces the number of switching operations during higher loading conditions. This ensures better life expectancies of the switched capacitors as well as the switching devices such as Internal Relays or External Contactors.

This methodology of kVAr compensation reduces the complex settings that are used by conventional PF Relays. The settings like C/K ratio and kVAr offsets/shifts are eliminated which makes HTPF-03/16 and HTPF-03/08 user friendly, and thus easy to commission.

Typical example of 4-quadrant operation is "Co-Generation Plants" and "Wind-Power Generation".

# **Typical wiring diagram for PF correction**

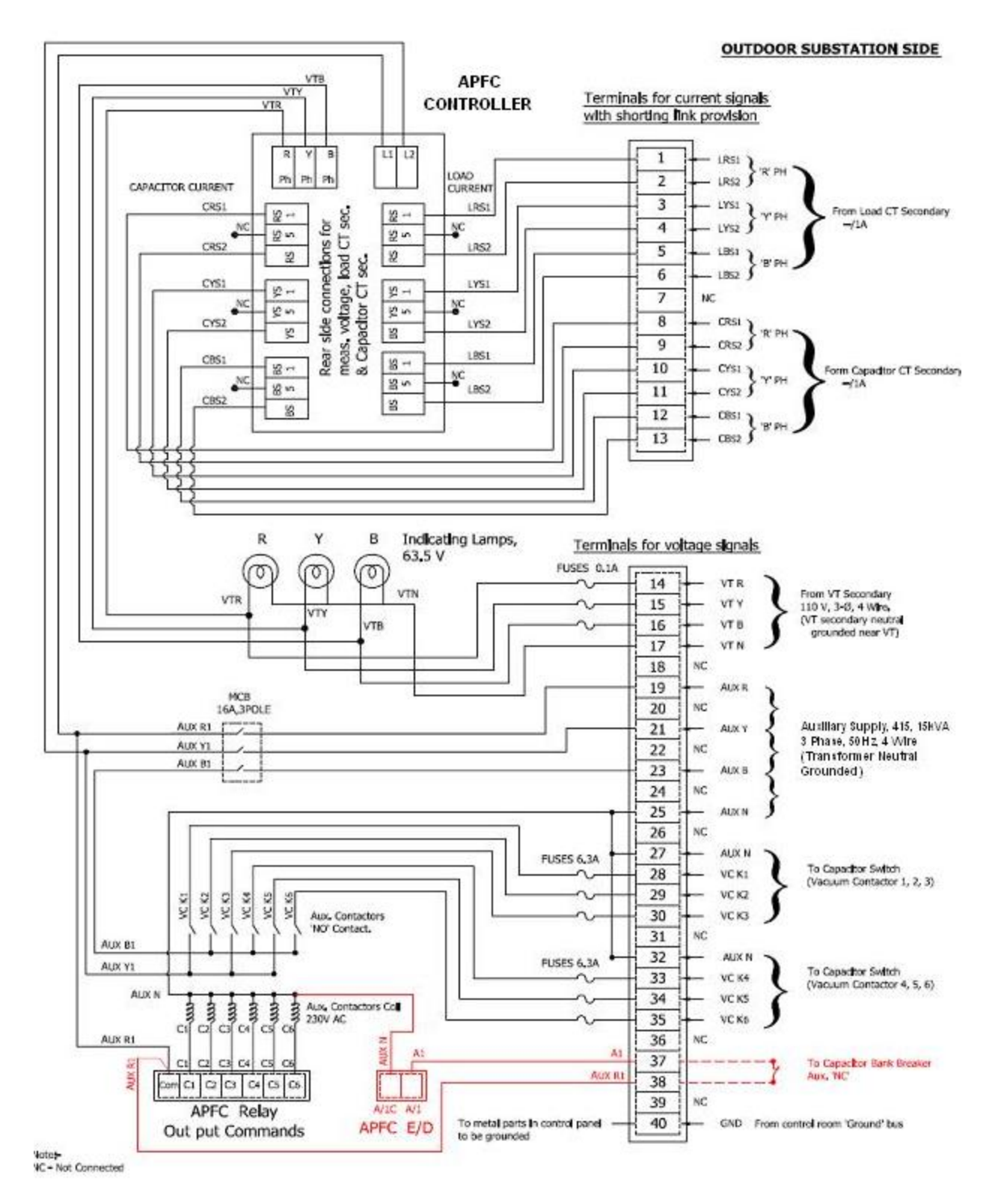

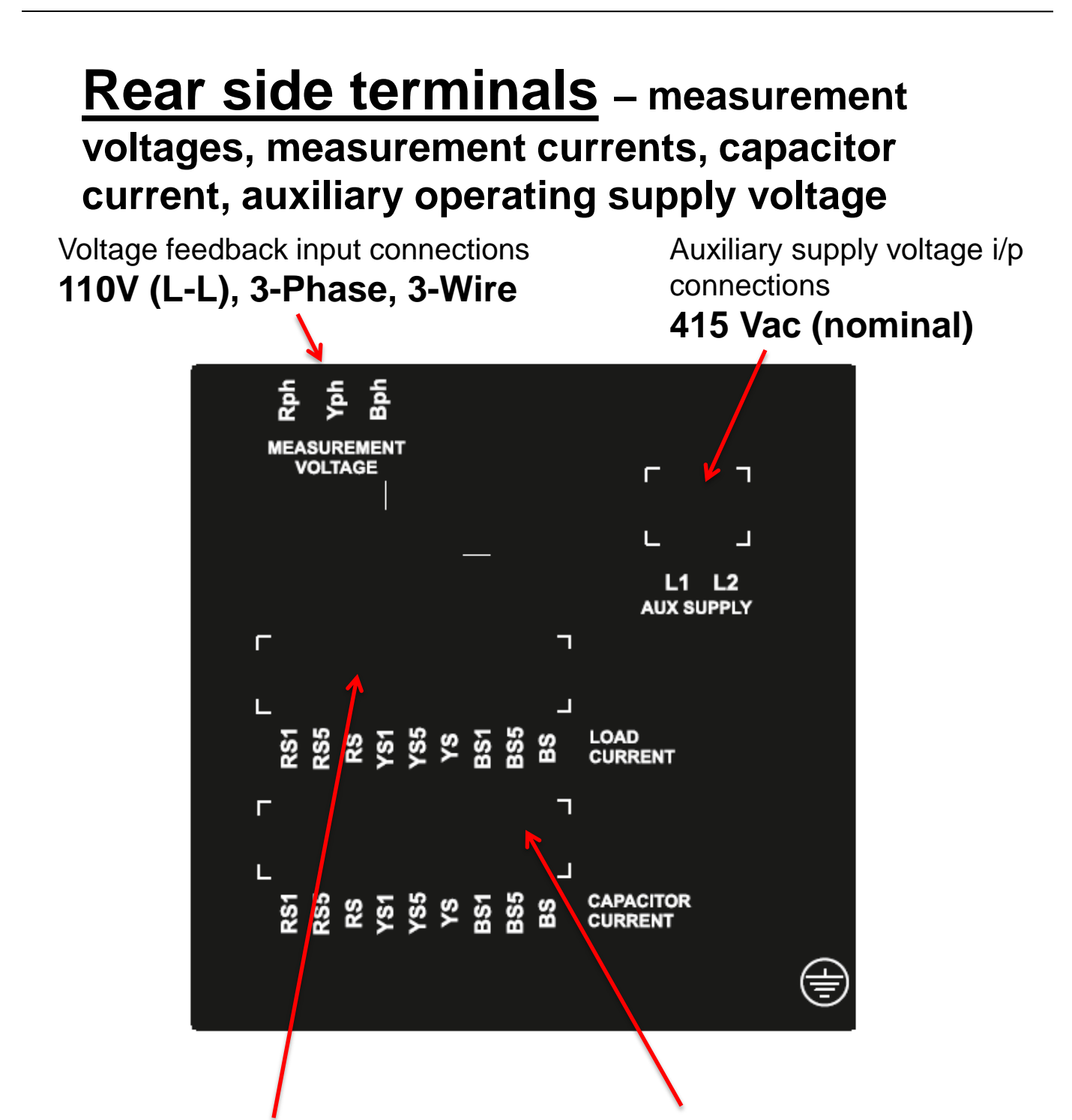

### Load current CT i/p connections **Selectable 1A or 5A**

Example: For R-phase CT, Select either RS1 (1A) or RS5 (5A) along with RS (common). Similarly for Y-phase and Bphase.

Capacitor current CT i/p connections **Selectable 1A or 5A**

Example: For R-phase CT, Select either RS1 (1A) or RS5 (5A) along with RS (common). Similarly for Y-phase and B-phase.

## **Bottom side terminals – output commands, auxiliary digital input & outputs and serial data communication**

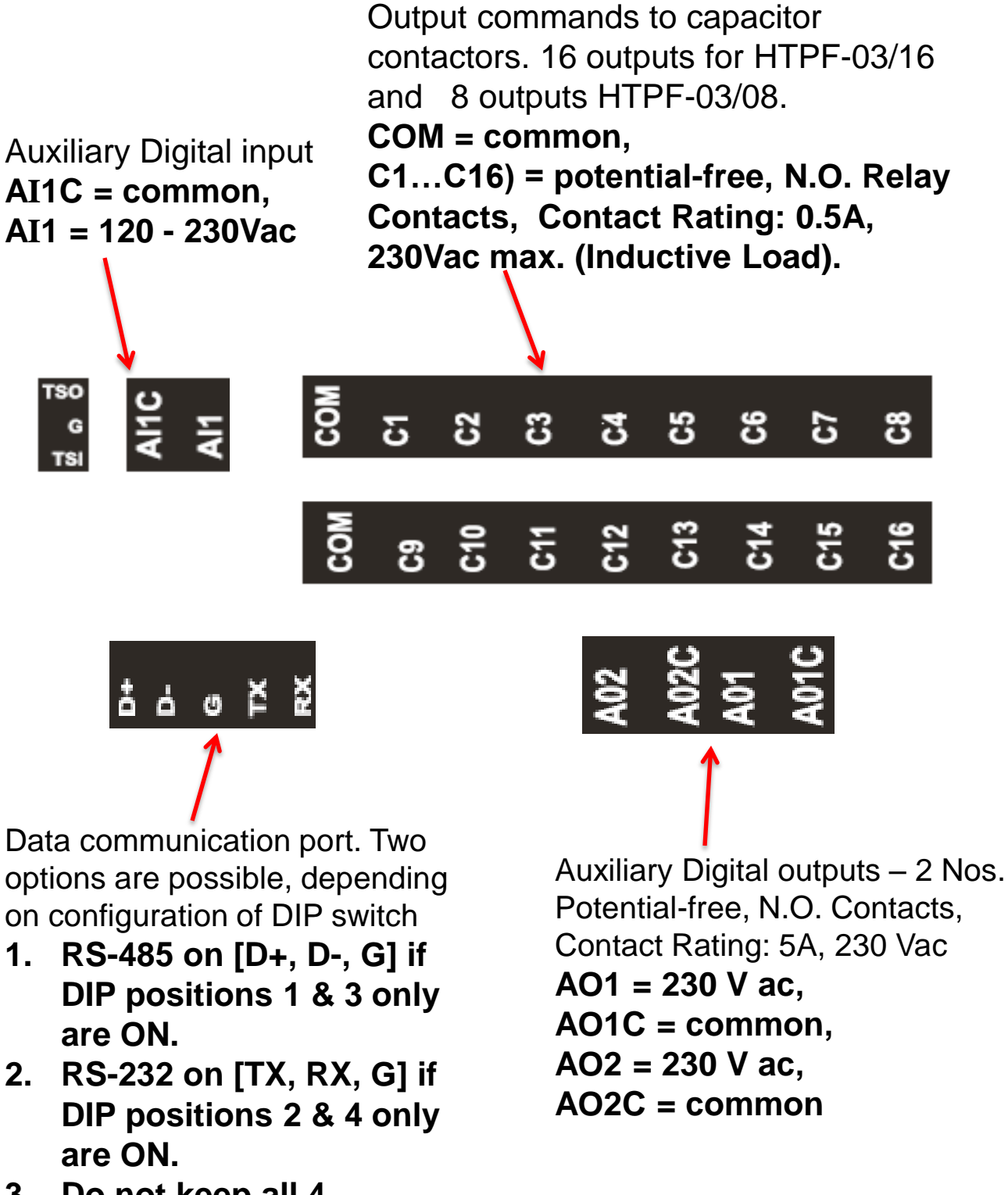

**3. Do not keep all 4 Switches in ON position simultaneously.**

# **Terminals / Switches available on sides:**

# **DIP switch selector for communication, External Temperature Sensor Terminals**

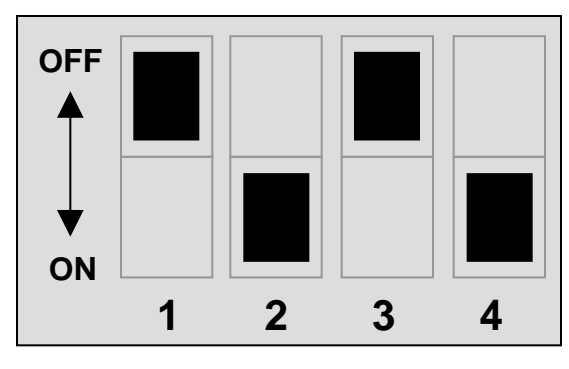

Terminals on left side of controller – DIP switch for selection of communication protocol through port available on bottom side.

- **1. Positions 1 & 3 only ON = RS-485 enabled.**
- **2. Positions 2 & 4 only ON = RS-232 enabled.**

Do not use all 4 Switches in ON position. Select only one option at any time, RS-232 for GSM or RS-485 for MOD-Bus.

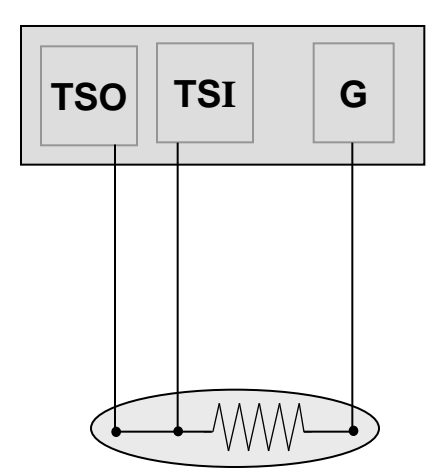

External RTD Temperature sensor input terminals provided on top side. Use only the RTD Sensor, PT100. The RTD is not provided with Controller. It is user installed. It is for monitoring Panel inside Temperature.

3-Wire PT100 RTD Temperature Sensor, user installed.

# **Front fascia – LCD screen, LED indications**

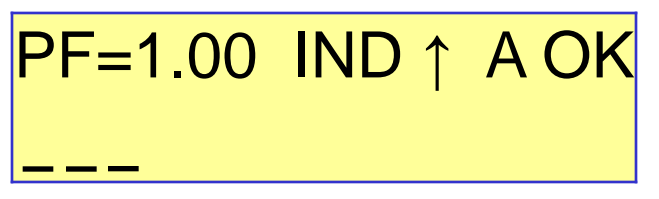

**First** line of display indicates the PF value, inductive / capacitive PF, mode of operation and fault / OK status:

" $PF = 1.00$ " indicates the overall PF of the system.

"IND" or "CAP" indicates if this PF is inductive or capacitive respectively. "A" or "M" indicates the Auto and Manual mode of operation respectively. "OK" (blinking) indicates status of the system, healthy or faulty.

#### Last two characters represent one of the following status:

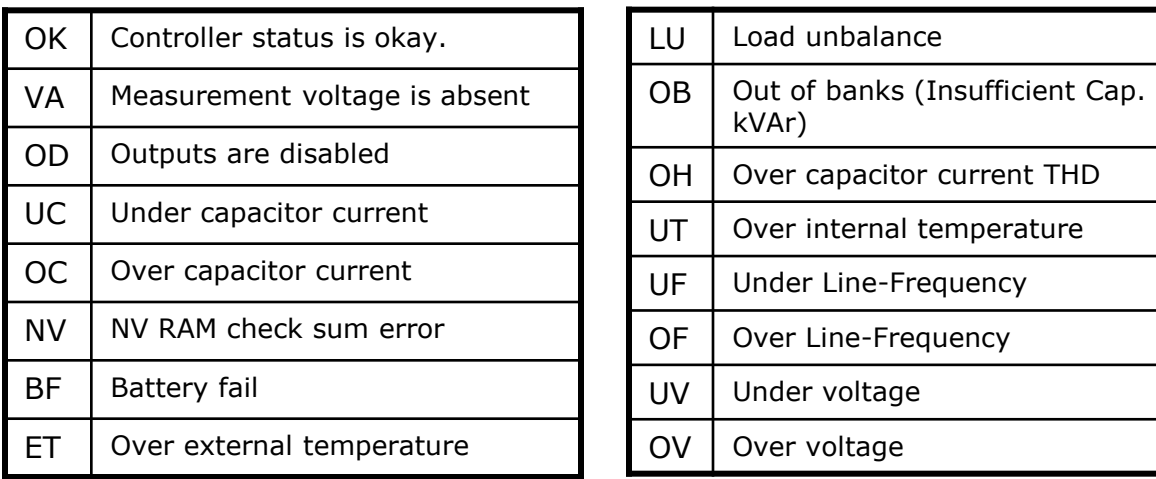

**Second** line indicates the status of each capacitor bank by symbols. The status is also shown by LEDs provided on the front fascia. Following table gives the description of symbols & LEDs.

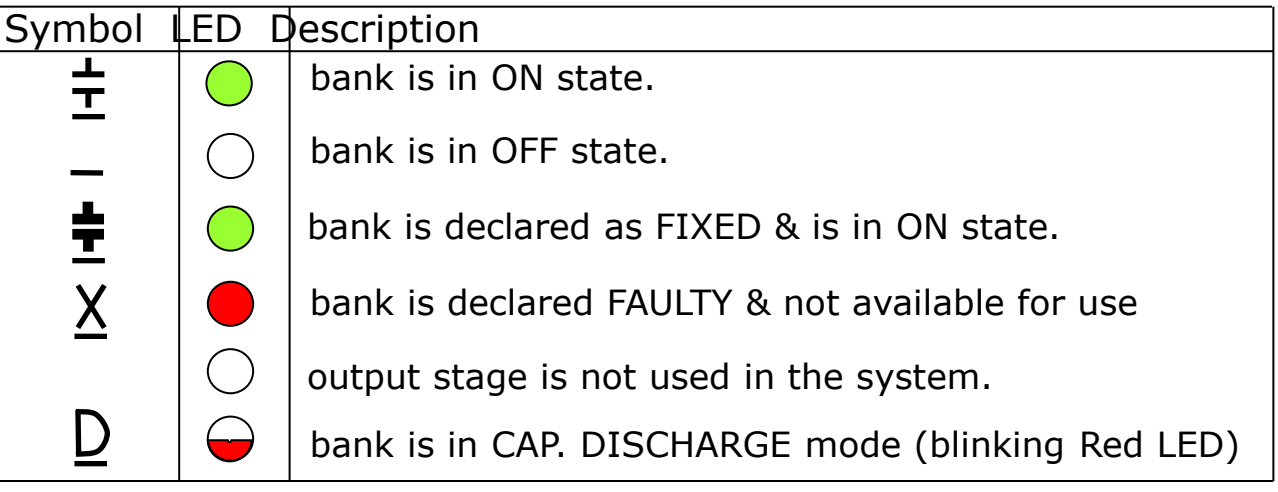

# **Front fascia: LCD screen, RS-232 communication port**

Example of a typical LCD display screen is show below:

# PF=0.98 IND↑A OK  $\Rightarrow$   $\Rightarrow$   $\times$   $\Rightarrow$

Meaning of this screen contents:

Total no. of banks connected is seven.

Power Factor at Load sensing CT is 0.98 'IND' Inductive.

('CAP' defines Capacitive).

Unit is operating in 'A' Auto mode. ('M' defines Manual mode) Total number of banks that are operational are eight.

Bank no. 1 is declared as fixed and is in ON condition.

Bank nos. 2 and 3 are in ON condition.

Bank no. 4 is declared as faulty.

Bank no. 5 is in capacitor discharging state.

Bank nos.6 and 7 are in off state. Ready to be switched on.

Bank (output) no. 8 is not used / not connected.

## **Front side RS-232 communication port connection**

This port is used for downloading of data logged in the controller memory. The protocol used is RS-232. Following gives the pin configuration:

**- 16 of 52 -**

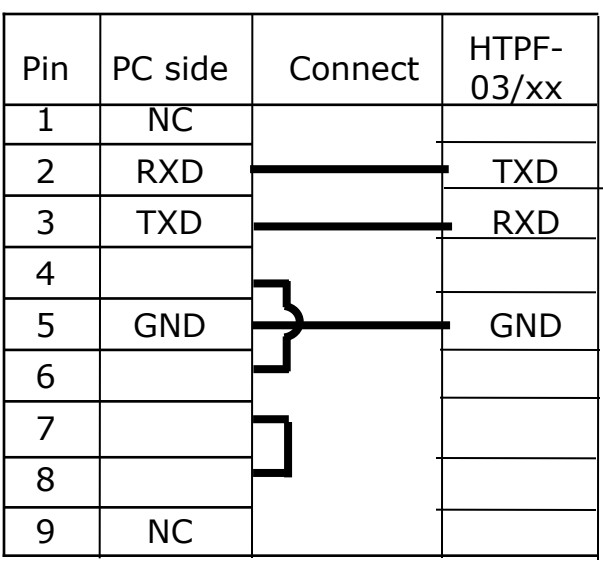

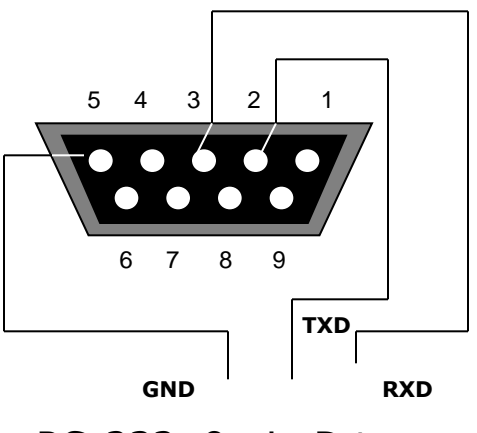

RS-232, 9-pin D type Male Connector on Controller Side

# **Front fascia – Keyboard**

Keyboard with soft touch keys are provided on the front facia of the controller. The various keys are:

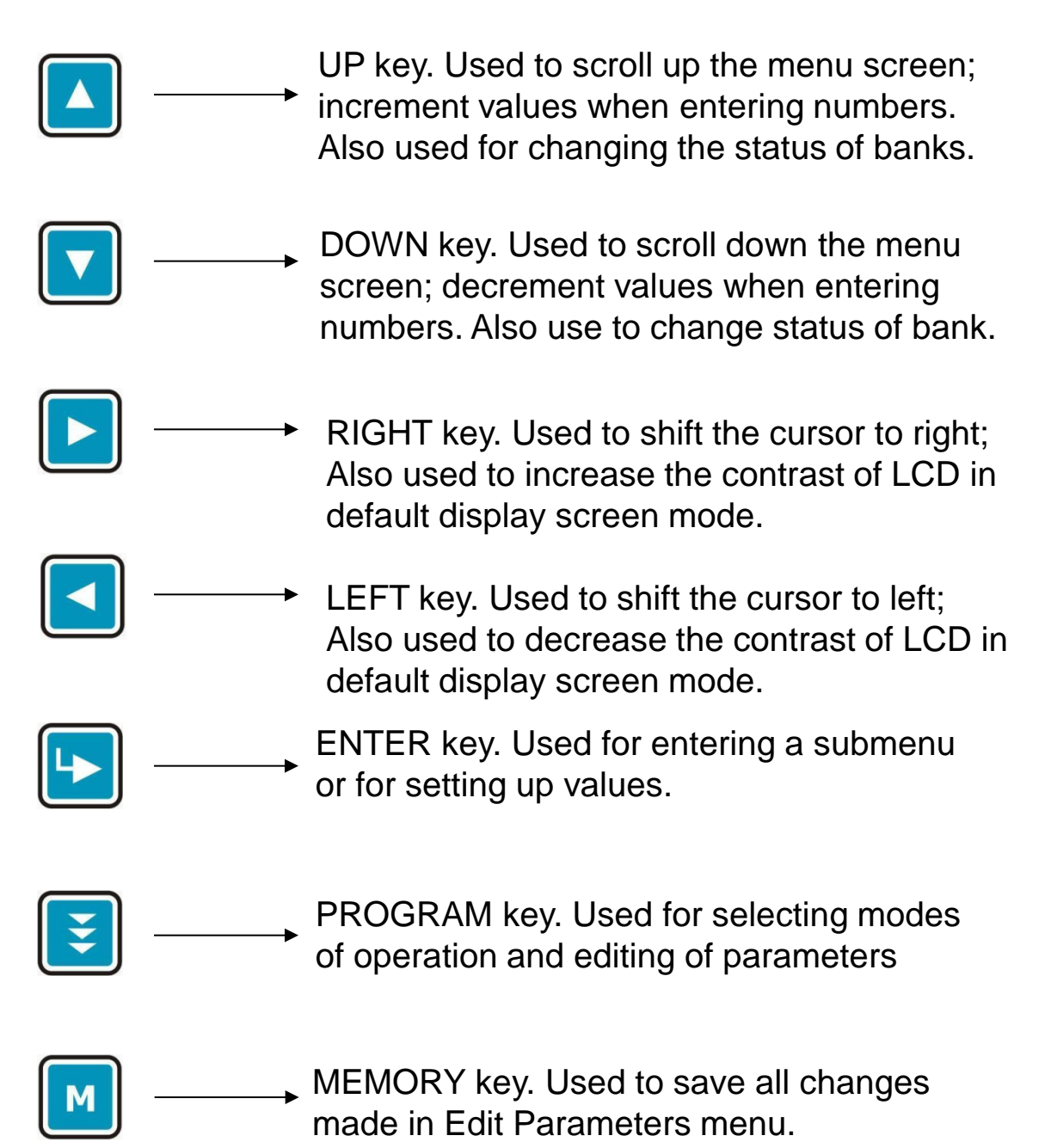

## **Display of various parameters:**

Values of various parameters can be viewed by using UP / DN keys & then pressing ENT key. To exit a sub-menu press PROGRAM Key.

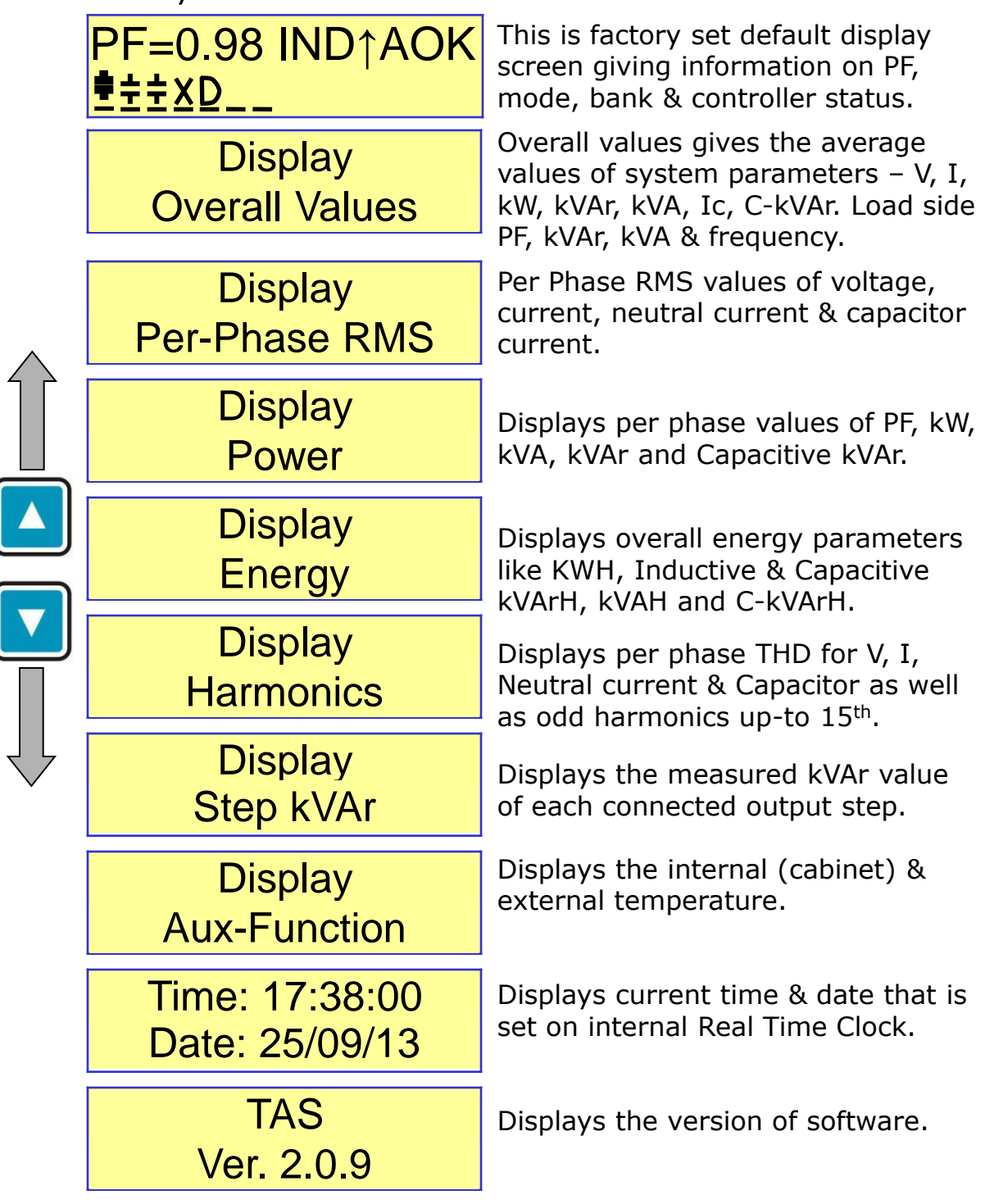

## **Sub-menu for LCD Display of parameters**

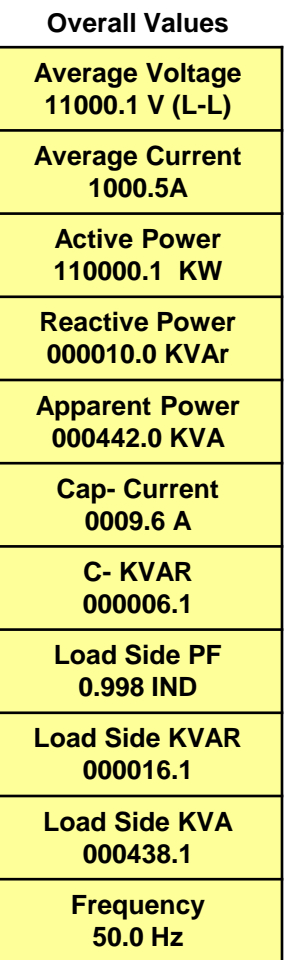

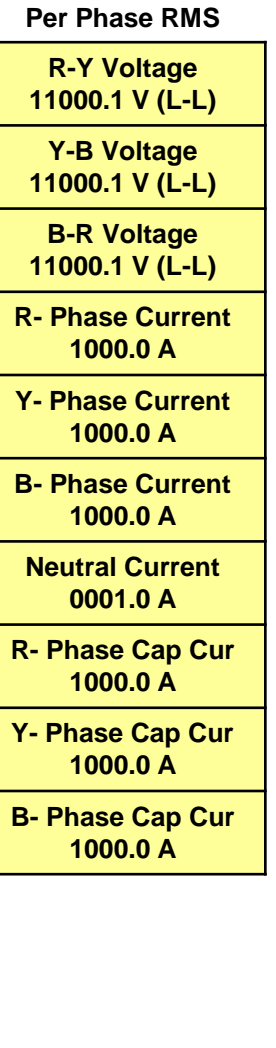

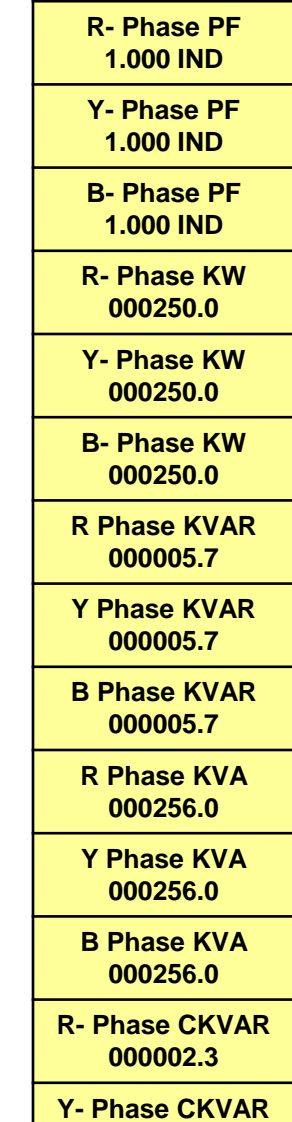

**000003.1 B- Phase CKVAR 000002.4** 

**Power**

**11000.1 V (L-L) Y-B Voltage 11000.1 V (L-L) B-R Voltage 11000.1 V (L-L)** 

**Display Load Side R-Y Voltage** 

**R- Phase Current 1000.0 A** 

**Y- Phase Current 1000.0 A** 

**B- Phase Current 1000.0 A** 

> **R- Phase PF 1.000 IND**

**Y- Phase PF 1.000 IND** 

**B- Phase PF 1.000 IND** 

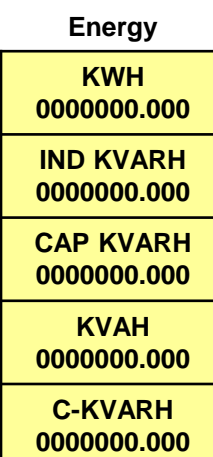

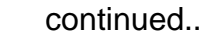

## **Sub-menu for LCD Display of parameters, shown for HTPF-03/08**

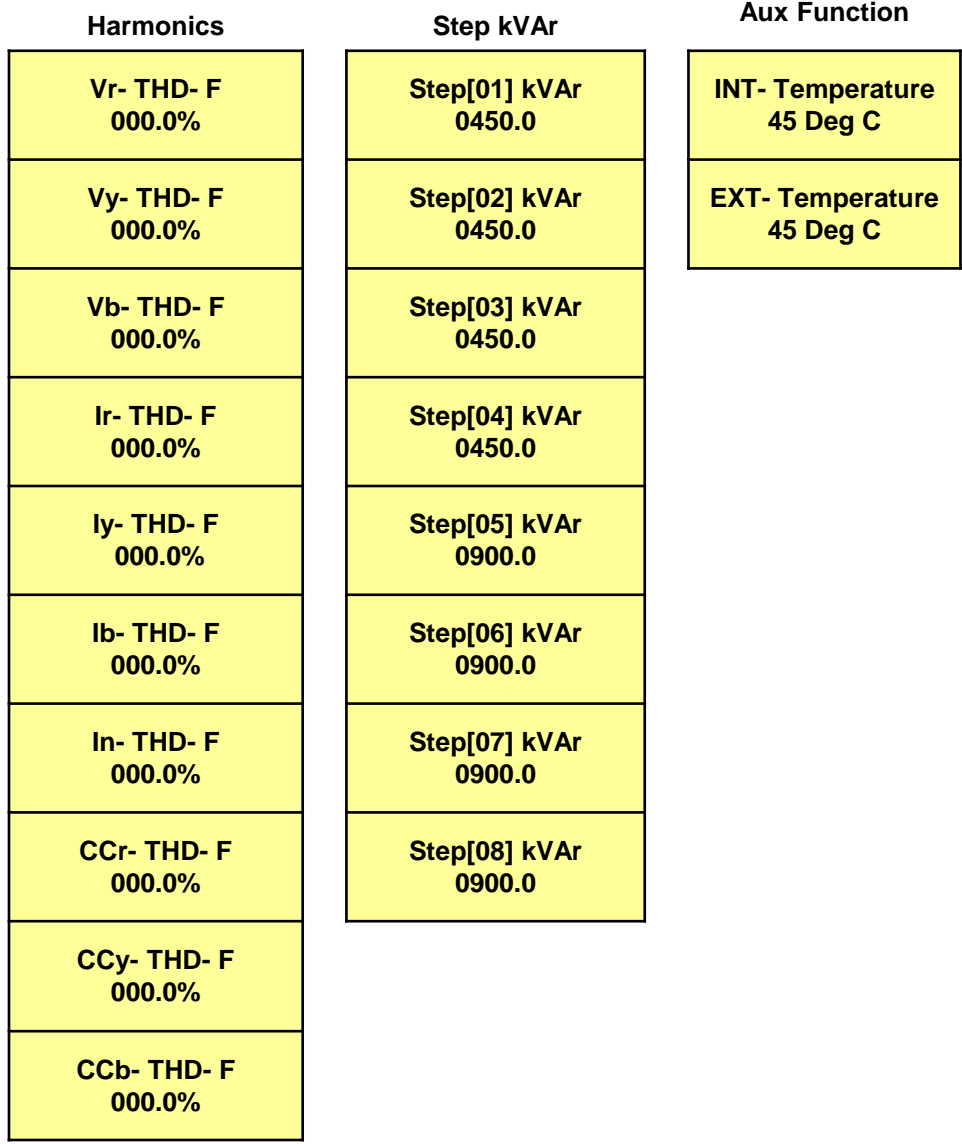

continued..

continued..

Harmonic data of various current & voltage parameters can be viewed by pressing ENT on the respective parameter screen of the Harmonics menu. Following are the submenus giving the harmonic data of voltage, current & capacitor current for each phase.

Voltage (V) Harmonics

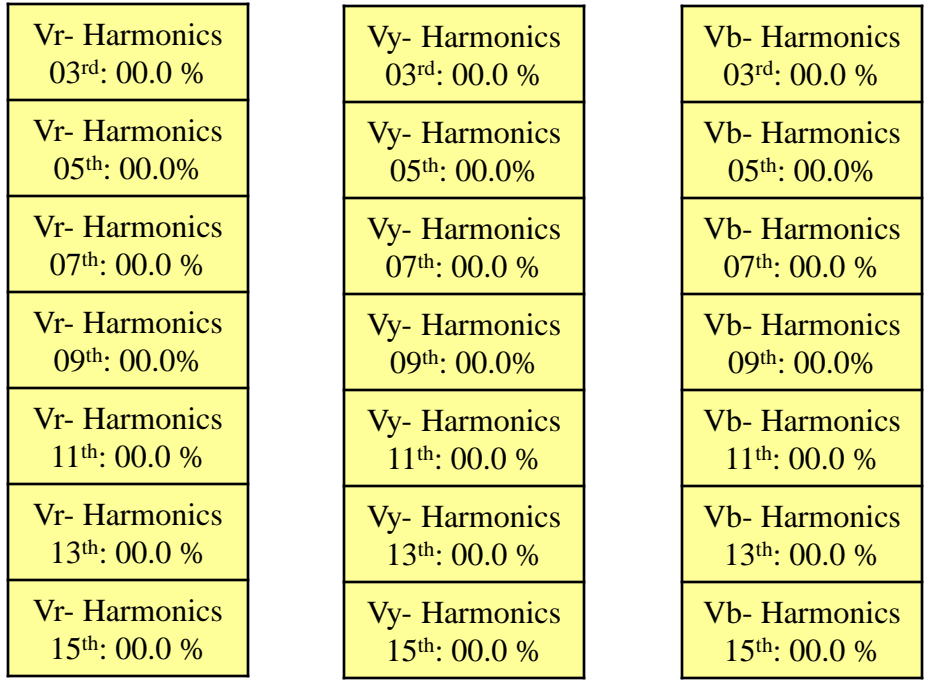

## Load Current (I) Harmonics

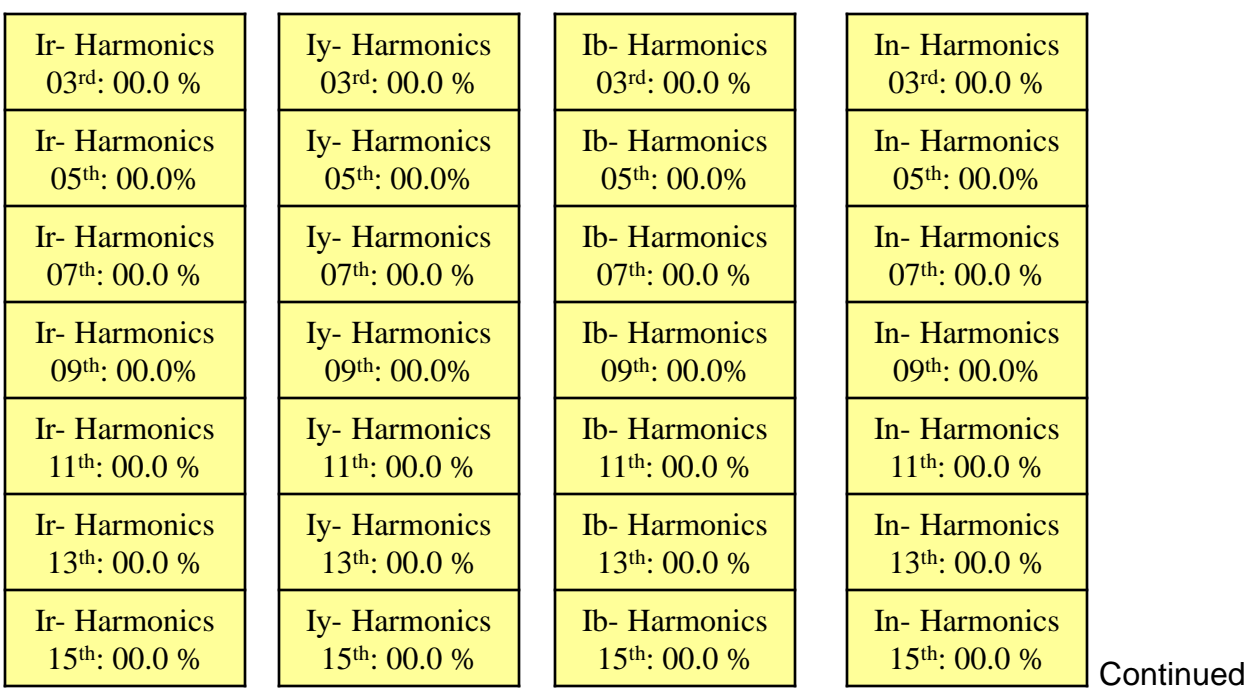

TAS **121 of 52** - 21 of 52 - Version 1.1, 31<sup>st</sup> Jan. 2016.

continued..

## Capacitor Current (CC) Harmonics

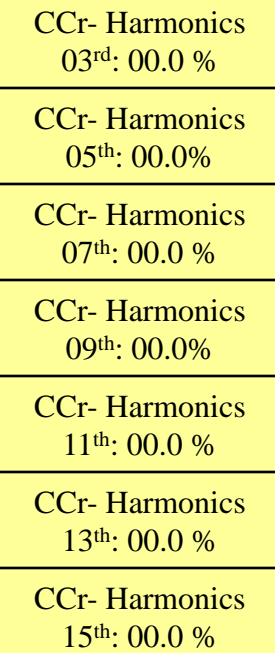

CCy- Harmonics 03rd: 00.0 % CCy- Harmonics 05th: 00.0%

CCy- Harmonics 07<sup>th</sup>: 00.0 %

CCy- Harmonics 09th: 00.0%

CCy- Harmonics 11th: 00.0 %

CCy- Harmonics 13th: 00.0 %

CCy- Harmonics 15th: 00.0 %

CCb- Harmonics 03rd: 00.0 %

CCb- Harmonics 05th: 00.0%

CCb- Harmonics 07<sup>th</sup>: 00.0 %

CCb- Harmonics 09th: 00.0%

CCb- Harmonics 11<sup>th</sup>: 00.0 %

CCb- Harmonics 13th: 00.0 %

CCb- Harmonics 15th: 00.0 %

## **Method for keyboard / display usage**

Flowchart for entering into different modes:

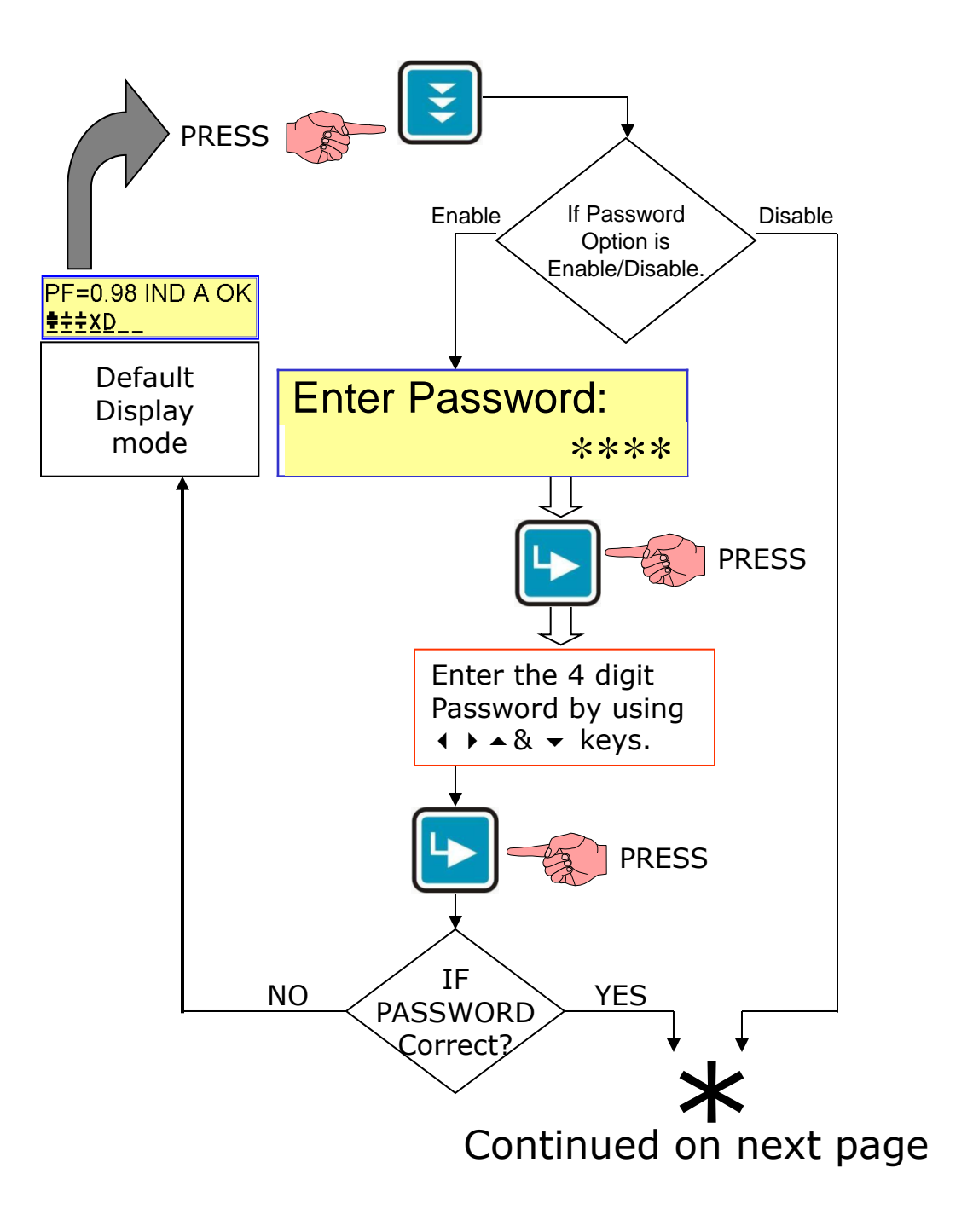

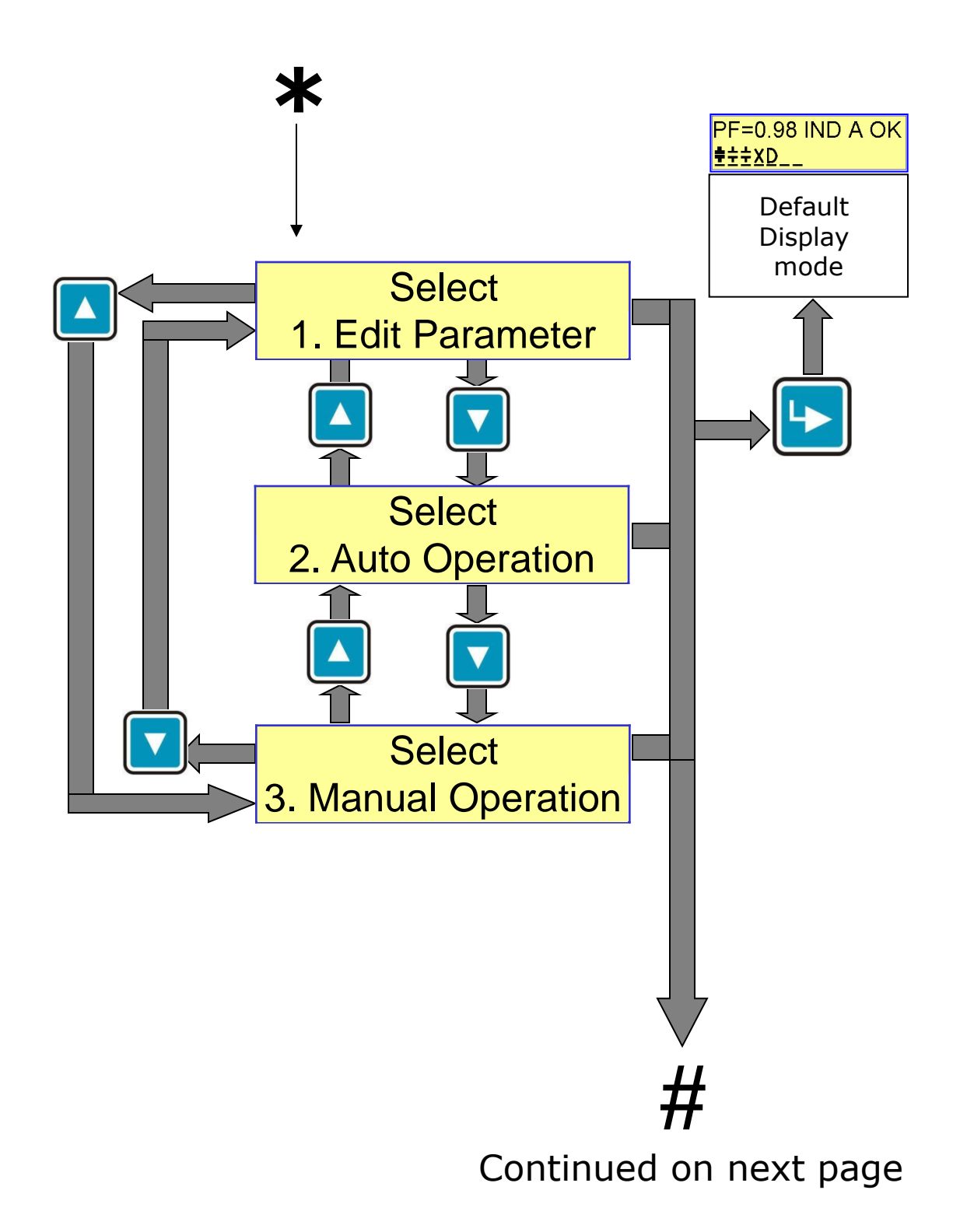

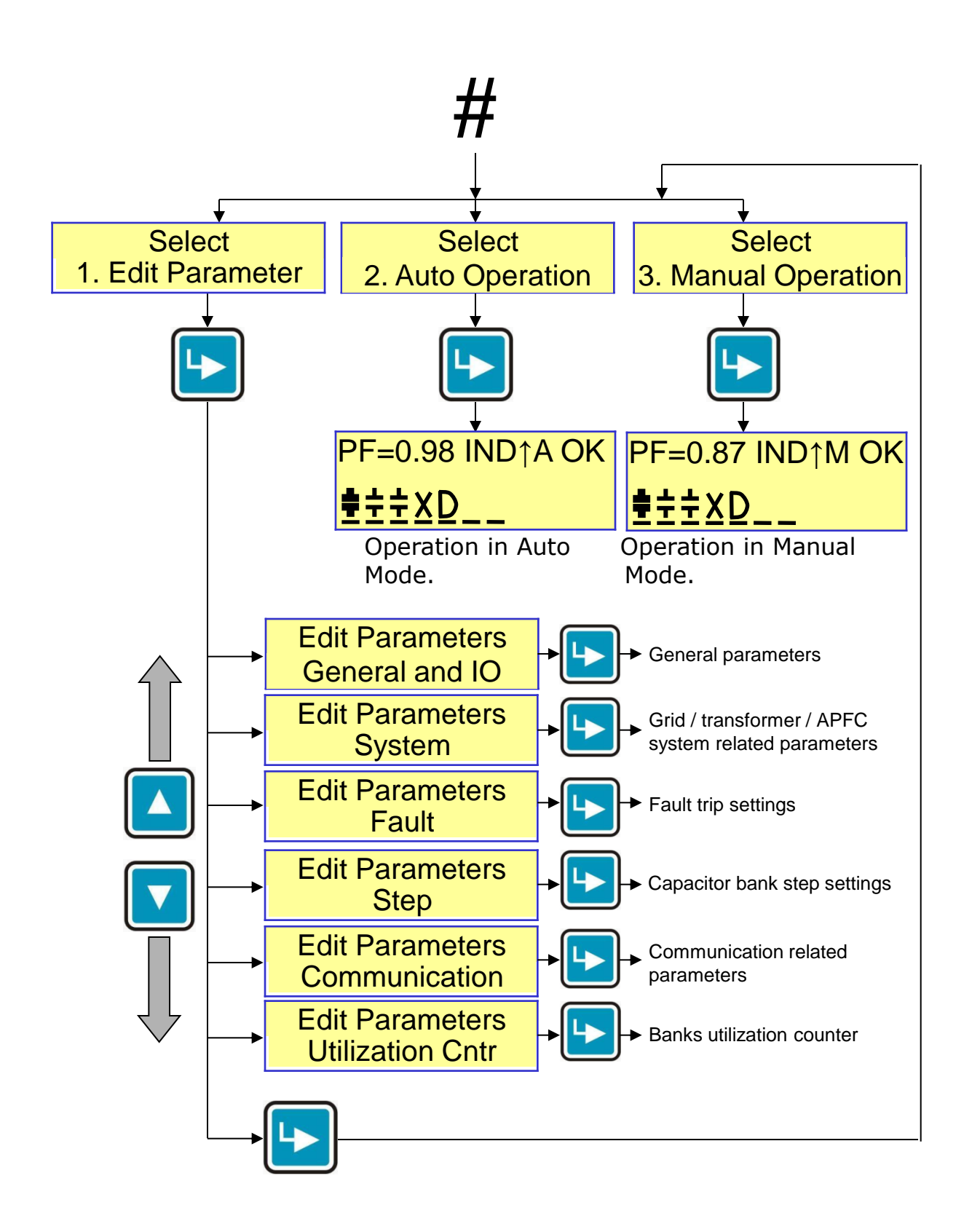

## **Keyboard / Display operations**

Mode Selection

There are two modes of operation (Manual and Auto) and one mode for data entry (Edit Parameters).

Press the PROGRAM key. Enter password (if enabled) by using  $\leftrightarrow \leftrightarrow \leftrightarrow$  keys. Press ENTER. Now using  $\leftrightarrow \leftrightarrow$  keys, select the Mode of operation:

- **AUTO OPERATION**
- **MANUAL OPERATION**
- **EDIT PARAMETERS**

Then press ENTER to enter the specific mode.

### **Auto Operation:**

For functioning in automatic compensation.

### **Manual Operation:**

Pressing ENTER button on this screen will put HTPF-03/16 or HTPF-03/08 in Manual mode. This mode would continue to run till it is purposefully changed or power down occurs.

This mode is normally used to perform the operations like:

- Resetting of faulty banks to healthy status.
- Checking the Capacitor banks by turning them ON/OFF.

• Declaring specific bank/s faulty. Masking of the banks so that once auto-mode is selected, these faulty declared banks would not be used for PF correction.

For Declaring banks faulty or Resetting faulty banks:

In manual mode default screen, press ENTER key. The cursor above bank 1 will start blinking. Use  $\leftrightarrow$  keys to select the specific bank. Then use  $\blacktriangledown$  key to declare it faulty. To reset the faulty bank, bring the blinking cursor to that bank and use  $\bullet$  key again to declare that bank as healthy. After any of these operations, press ENTER key so that cursor stops blinking. To save the status on permanent basis (so that even after Power down, the status is unchanged), press MEMORY key. After saving the settings, the unit will jump back to default mode. (Default as Auto or Manual is set in Edit Parameters). continued.. …continued.

For Testing banks with manual ON / OFF commands: Press ENTER key, the cursor will start blinking. Use  $\leftrightarrow$  keys to select the specific bank/s that are healthy and use  $\triangle$  key to turn ON and use  $\bullet$  key to turn OFF that capacitor banks. To come out of Manual ON/OFF edit mode, press ENTER key so that cursor stops blinking.

#### **Following table shows the allowable simultaneous CT & PT Ratio values for a MAX. 50 MVA System: Please work-out the correct values if Measurement Voltage is other than 110 V AC, 50 Hz.**

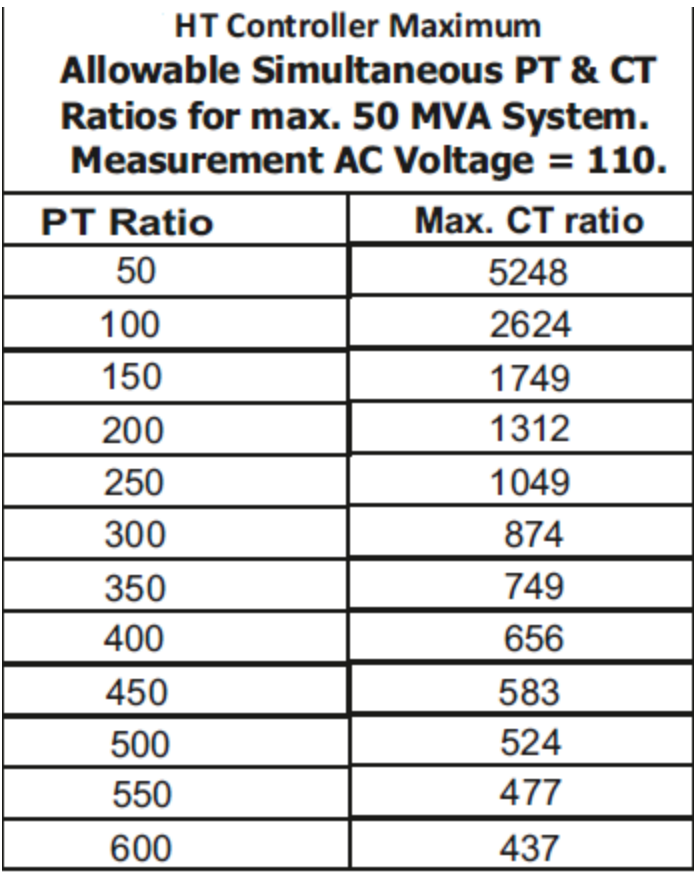

#### **Edit Parameters:**

This mode is used to carry out system settings. In this mode various system settings can be carried out. To do the same, use the  $\rightarrow \rightarrow$  keys and select the type of parameters to be edited. The types of parameters that can be edited are:

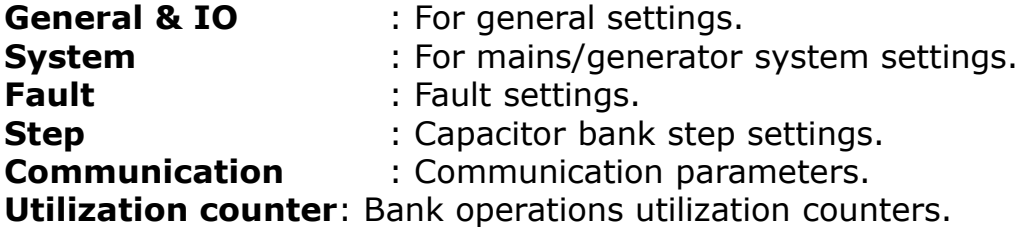

After selecting the type, press ENTER to enter the sub-menu of that specific type.

The details of these sub-menus for every type is given further. You can edit all these sub-menu settings by using the ENTER,  $\rightarrow$ ,  $\rightarrow$ ,  $\rightarrow$ , and  $\rightarrow$  keys

To come out of the sub-menu press PROGRAM key once.

To store the edited parameters permanently, press SAVE when you are either in the Edit Parameters or any sub-menu area.

To come out of Edit Parameters without saving the changes press PROGRAM key again.

**Note**: In the Edit Parameters area, if no keys are pressed for more than a minute, the default display screen comes on and the changes done till that time are discarded.

## **General & IO**

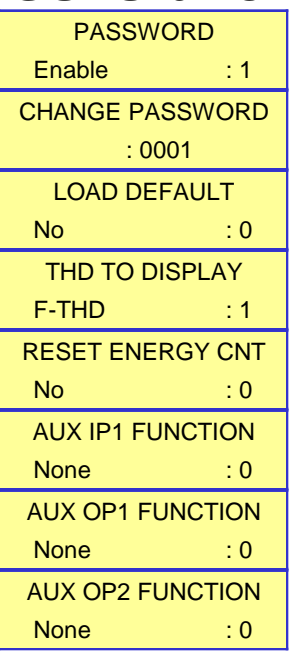

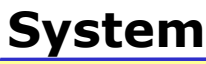

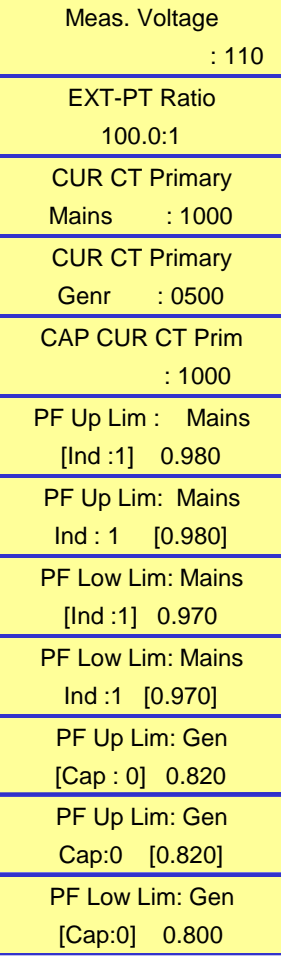

Password: Enable or disable password. Value: 0=Disable, 1=Enable. Change Password: Set new value of password (4 digit). Factory default password is "0001" Load Default: Loads factory set default parameters.  $0=No, 1=Yes.$ THD to Display: Type of THD to be displayed for V, I and CC. 0=R-THD (RMS), 1=F-THD (fundamental). Reset Energy Counter: Reset all energy counters to zero.  $0 = No$ ,  $1 = Yes$ . Aux IP1 Function: Set an action through auxiliary input. 0=None, 1=O/p enable / disable, 2=Mains/Gen selection, 3=Reset faults. Aux OP1 Function: Program the auxiliary output to become NC due to any of the following: 0=None, 1=Trip on fault, 2=System fault, 3=Out of step. Aux OP2 Function: Same as above.

Measured Voltage: Factory set parameter dependent on hardware. For viewing only.

Ext-PT ratio: By default set to 0100.0:1, but in case external PT is used, this ratio can be set again.

Cur CT Primary: (Mains & Generator): Feedback source current for Mains and Generator (if used with summation CTs). Limits: Lower: 0001 Upper: 5248. Capacitor Current CT Primary: For capacitor current. Limits: Lower: 0001 Upper: 5248.

Power Factor Limits: HTPF-03/08 and HTPF-03/16 has 2 set points. One for Mains & another for Generator. For both set-points, upper & lower limits can be defined as Upper PF and Lower PF. PF limits can be set as inductive or capacitive.

Mains / Generator: Defines if unit should use setpoints defined for Mains (0) or for Generator (1)

continued..

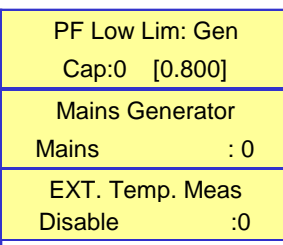

Ext. Temp. Meas: Enable or disable measurement of external (Outside APFC) temperature, that is Panel Inside Temperature.

# **Fault**

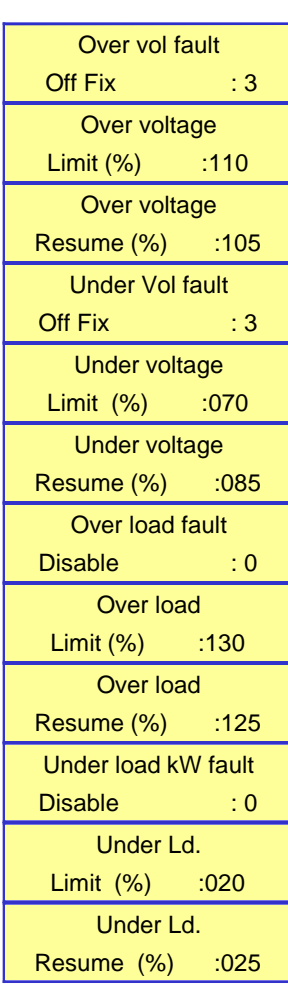

For most of the types of faults defined here, the options available are as hereunder:

**0**=Disable

1=Indicate (Display a Fault Message & or store in Flash) =Off Step (Switch off Non-Fixed Steps one by one) =Off Fixed-Step Also (Switch off All Steps one by one) =Fast-Off Step (Switch off all Steps in one shot)

For all the faults, normally two limits are defined. One is Detection Limit and another Resume Limit. Detection Limit if exceeded by the parameter would mean the action as defined by parameter in type of fault (as given hereabove). Resume Limit defines the parameter value below which the fault is deactivated.

• Over Voltage: As name suggests, its for Over-Voltage conditions.

• Under Voltage: For Under-Voltage conditions.

• Over Load: If HTPF-03/16 or HTPF-03/08 detects the supply system is over-loaded, then it is sometimes recommended to remove the capacitors out of circuit to reduce the fault current levels. Under such circumstances, this parameter is set. Alternately, it can be set to be Indicative.

• Under Load fault: The values here are set as % of Maximum rated KW. This is useful in case of banks are put in circuit to take care of no load compensation. Value for this Under-Load KW can be calculated as shown here.

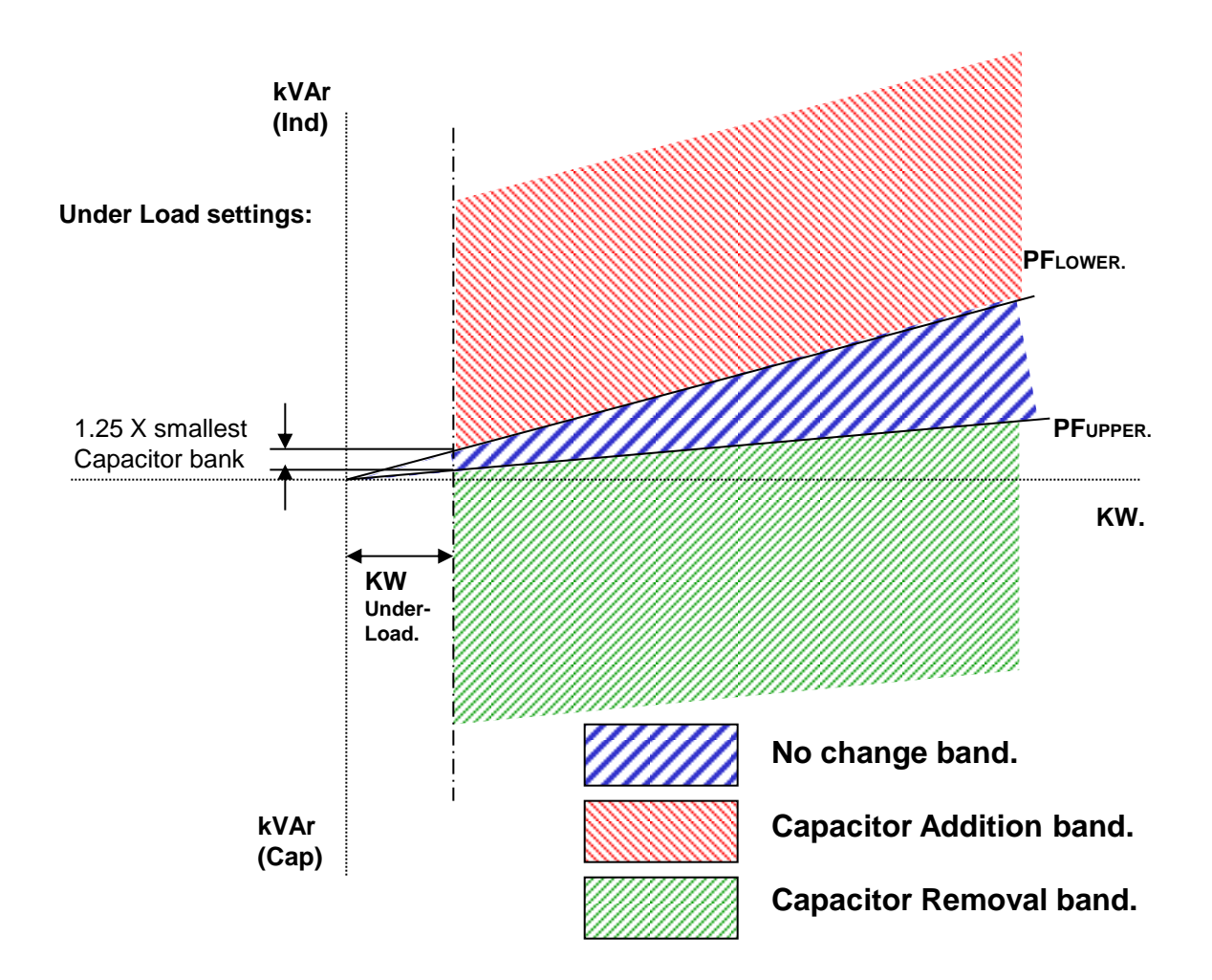

For PFUPPER Inductive and PFLOWER Inductive :

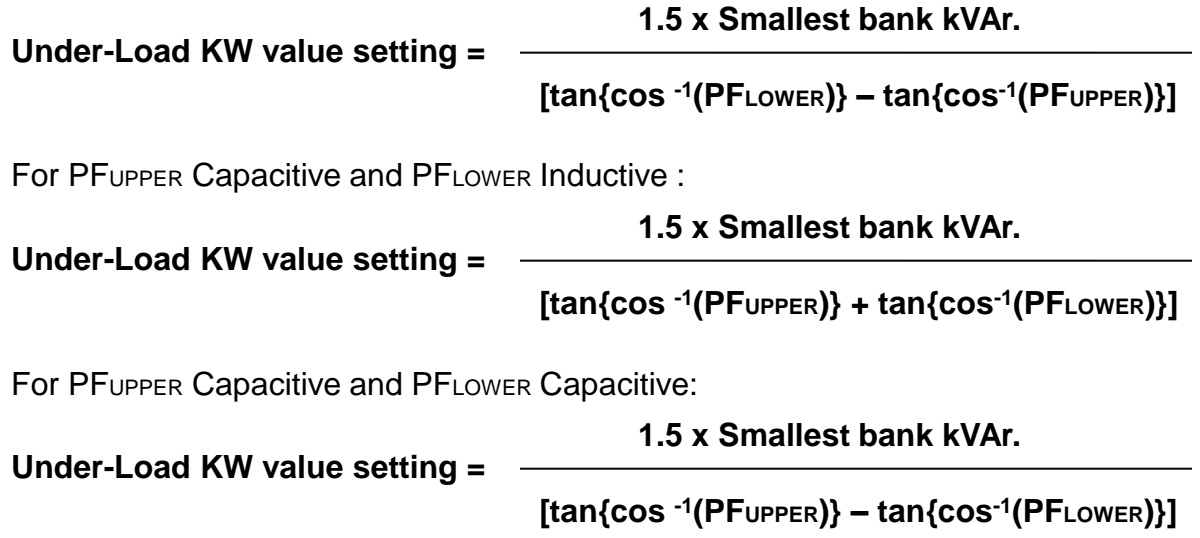

…continued.

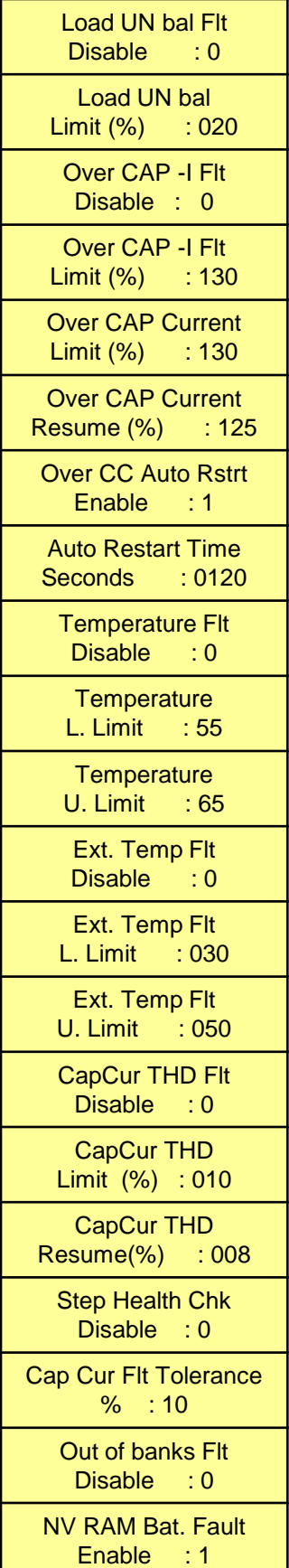

 Load Unbalance fault: Limits defined here are in % of maximum of the three phase source current compared with the minimum of three phase source current.

• Over Capacitor Current Fault: If put in indicative mode, it works as normal Limit and Resume operation. If put in any tripping modes, the capacitors are out of circuit. Under this case for restart, Auto-Restart "Enable" needs to be set along with Auto-Restart time. Note that with Auto-Restart feature enabled & capacitor taking overcurrent even after restart may put system in hunting mode.

• Under Capacitor Current Fault: This fault can be only in two options. 0 - Disable and 1 – Indicative. This fault is not for tripping the capacitor banks. Thus, here there is no need for Auto-Restart and unit work with Normal Limit & Resume settings.

**• Internal Temperature Fault: Unit monitors the** temperature inside the HTPF-03/08 or HTPF-03/16 housing. This temperature can go up either due to ambient temperature in the APFC panel has gone up beyond limit or if some component failure in HTPF-03/16 or HTPF-03/08 hardware itself. Upper limit is for tripping and lower limit is for normal operation (resume).

• Capacitor Current THD: Capacitors are vulnerable to harmonics. The unit can sense the THD value of the capacitor current and in case of THD exceeding can give this fault.

• Step Health Check: HTPF-03/16 or HTPF-03/08 carries out on-line monitoring of the kVAr values of every step. This is when the step is put in the circuit. In case the tolerance limit defined here is exceeded, that specific bank is declared faulty.

• Out of Banks Fault: This is only with 0 - Disable and 1 -Indicative options. If on 1, then, unit will indicate this fault if: "Two consecutive correction cycles, PF is more inductive than Lower PF set point and all the healthy capacitor banks are in ON state.

•NV-Ram Battery Fault: For internal NV-RAM & RTC, a small battery is provided inside HTPF-03/16 or HTPF-03/08. Health of battery is checked on regular basis. If it is found un-healthy, & if this parameter is enabled, it will stop data logging & give indication (as it may otherwise write error data).

# **Step**

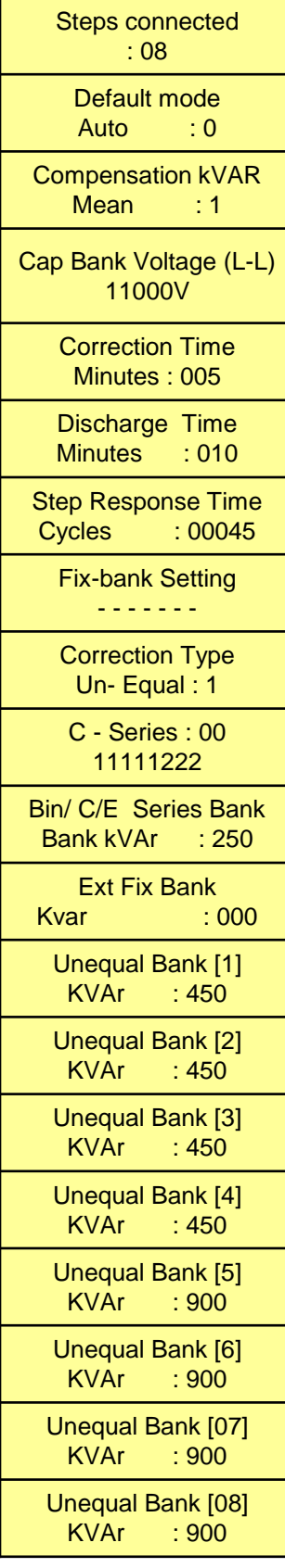

Steps Connected: Defines the number of steps operational. Depending on PF system banks, this parameter is set.

• Default Mode: 0: Auto and 1: Manual. This parameter defines the mode during Power-up. (Default is 0: Auto) • Compensation kVAr: 0:Instantaneous & 1:Mean. Defines the method for kVAr compensation. If it should be instant at which the compensation is made or it is mean of kVAr that is required from previous compensation to present compensation.

• Capacitor Bank Voltage: Capacitor bank voltage line to line value is defined here. i.e. it defines the Voltage value at the defined kVAr.

• Correction Time: Defined in minutes. This is the Time between two consecutive kVAr compensations.

• Discharge Time: Time defined here is the time for discharge of the capacitors to a level, so that they can be turned ON again.

• Step Response Time: Defines the time after which the kVAr of any step should be measured when the step turns on .

• Fix-Bank Setting: Defines the banks that are to be declared as fixed. These banks even in spite of overcompensation cannot be turned OFF. The banks can only be turned OFF under fault conditions. (if settings in fault are defined).

• Correction Type: HTPF-03/16 or HTPF-03/08 can have bank configurations that are defined by four various methods. 0=Binary, 1=Unequal, 2=C Series, 3=E Series. Binary is in ratio of 1:2:4:8:16---.

 Un-equal is used with banks not having definite ratio. C series is predefined Control Series. The standard ratios are preloaded in HTPF-03/16 or HTPF-03/08 that can be selected here. E series is User defined Control

Series. The bank ratios that are not defined in C series can be defined here. Digits can be 1,2,-- 9,A,B,C,D,E,F. i.e. the ratio can be maximum 1:F i.e. 1:15.

continued..

…continued.

#### • **C Series: Various control series (C Series) can be selected (For HTPF-03/16)**

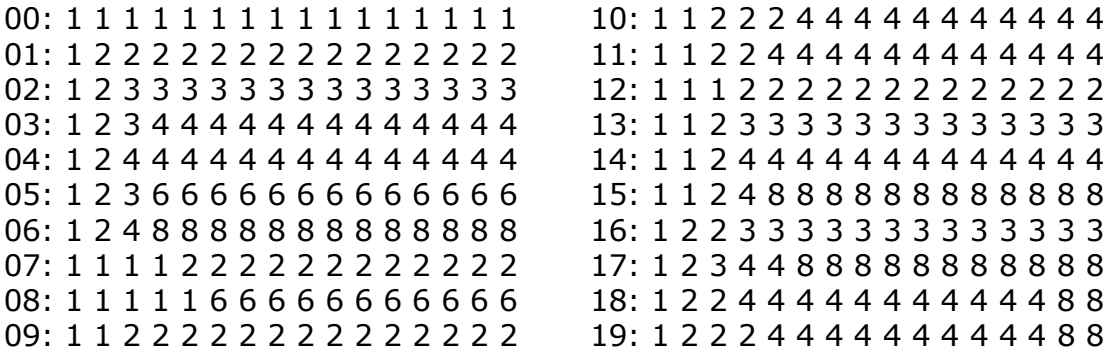

#### •**C Series: Various control series (C Series) can be selected (For HTPS-03/08)**

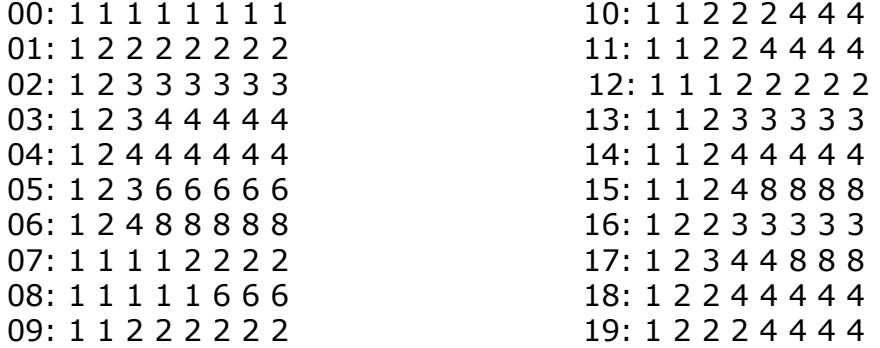

• **E-Series:** As explained earlier, this series is the user defined series. Digits can be adjusted from 1 to F i.e. 1 to 15.

• C/E/Bin Series Bank KVAR: The kVAr defined here is the capacitor bank kVAr of the smallest bank i.e. the value defined by digit '1' in C series, E series or Binary.

• Unequal Bank KVAR [1....16]: If unequal kVAr bank configuration is used, these parameters are to be defined for every bank KVAR (at defined Capacitor Bank Voltage). HTPF-03/16 and HTPF-03/08 has a in built intelligent algorithm to select the best possible combination to suit the exact kVAr requirement for compensation.

# **Communication**

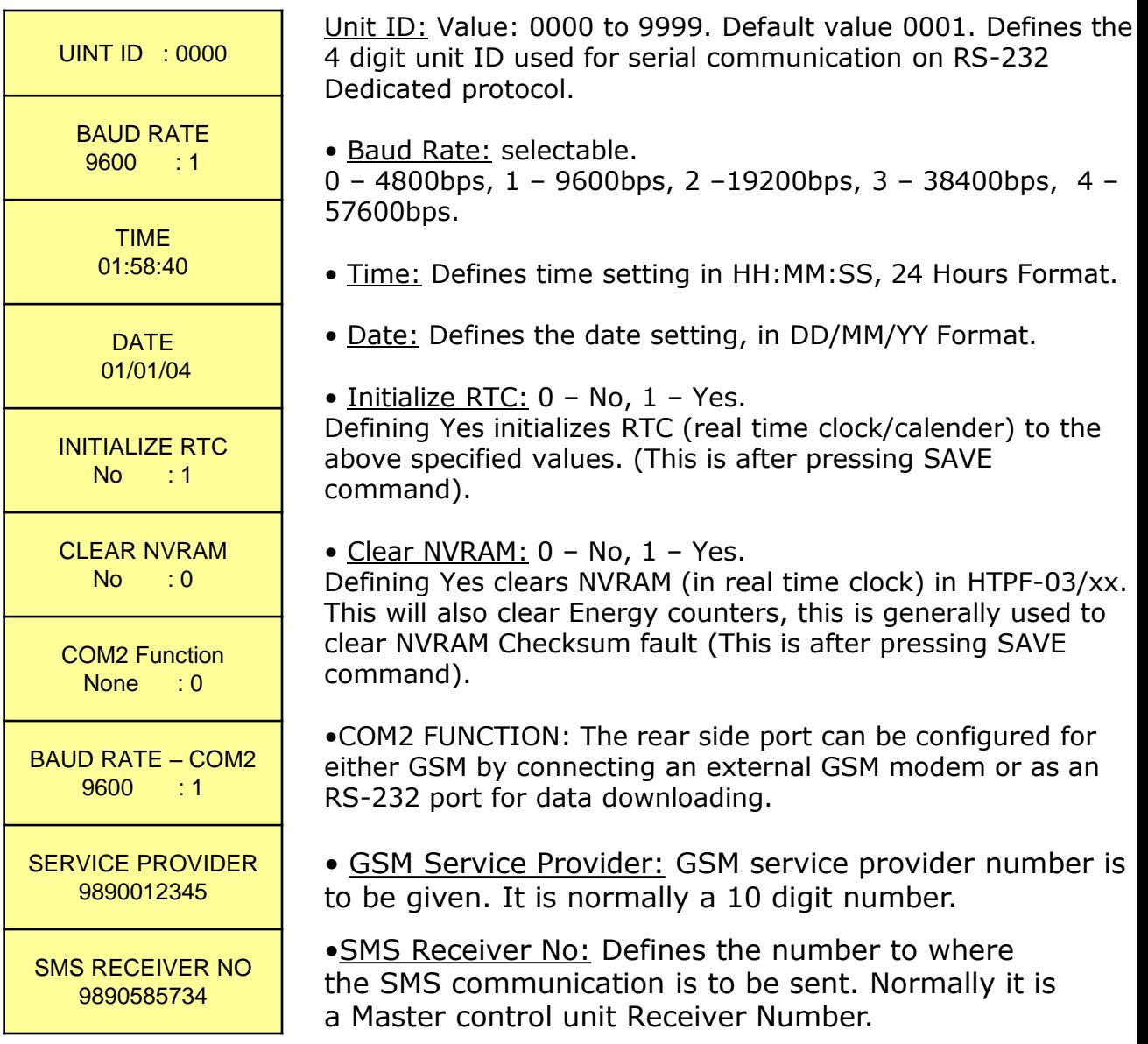

## **Step Utilization**

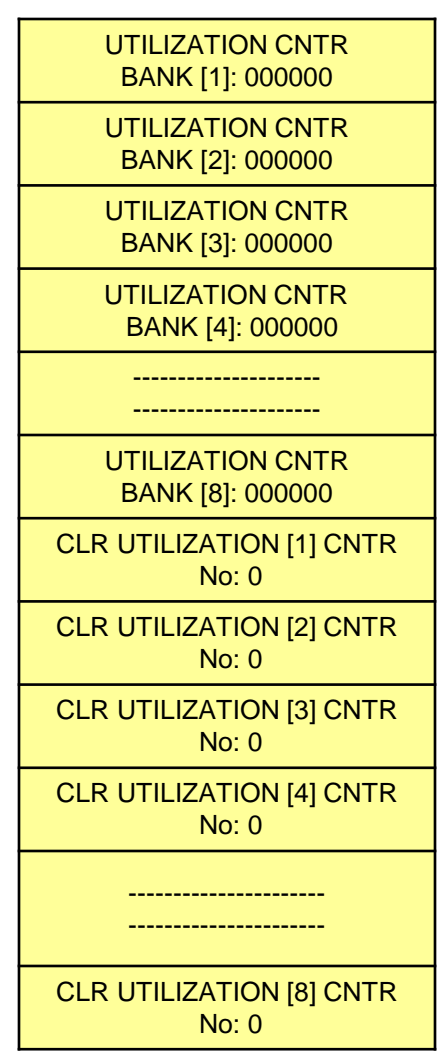

Utilization cntr: Bank nn: This gives the number of ON/OFF operations of the "nn"th bank.

• Reset Utilization Counter: Bank nn: Options are "Yes" and "No". Declaring specific bank no with Yes and pressing save command will reset the specific bank utilization counter to zero. This is normally done in case the specific bank is replaced with the new one.

# Do's and Dont's for HT PF Controller

# ◆ DO's:

- 1] Always do tighten screws of terminals with 1 N-meter torque calibrated screw driver.
- 2] Always do check the CT shorting terminals are provided externally, so that in case of CT connections are to be opened, these external terminals should be kept short.
- 3] Always use tubular pin type lugs with 1.5 sq-mm Cu-breaded wires for all the control terminals. If 5 Amp CTs are selected then only use 2.5 sq-mm Cu breaded wires.
- 4] Ensure Auxiliary Input Operating Power Supply to the unit is given from separate reliable supply source. (NOT FROM VOLTAGE FEEDBACK PTs).
- 5] Please always find the correct specifications of the unit for measurement input voltage range, measurement input current range, auxiliary input power supply range, potential free normally open relay contact voltage and current ratings etc., before applying power as well as input signals to the unit.
- 5] Only trained personnel should do the parameter editing, manual synchronization and final commissioning.
- 6] Do set password after complete commissioning.
- 7] Do use R-C snubbers and / or a MOV of suitable voltage rating & size, across the Contactor Coil Load, operated by Controller Unit.
- 8] Do install the controller in an environmentally protected environment for ambient temperature, relative humidity, conductive dust, electromagnetic interference, mechanical shocks and vibrations, chemical and corrosive gases.
- 9] Press Front panel keys gently to avoid damage to the Keys.
- 10] Use correct RS-232 serial communication interface cable for downloading logged data from the controller in to a PC or a Hand-Held-Unit (HHU).
- 11] Always use **unique** Unit ID for EACH APFC Controller used in a project, to avoid conflicting of logged data during post-processing on a PC.

# DONT's :

- 1] Do not try to open the PF controller or damage warranty seal.
- 2] Don't clean the external of unit with brush or pressurized air. Only use a vacuum cleaner to suck the dust away from the Controller.
- 3] Don't open the LIVE CT Terminals from the Unit without externally shorting them. Otherwise, it can extensively damage the Unit due to flash-over / fire.
- 4] Don't use PT voltage feedback for auxiliary supply. Use a separate reliable AC power supply source.
- 5] Don't drop or mis-handle the PF Controller. Handle Unit with care.
- 6] Don't use the PF Controller in extreme chemicals-prone / conductive dust prone environment.
- 7] Do **not** install the controller in an environmentally un-protected environment such as wide ambient temperature variations, high relative humidity, saline atmosphere, chances of water condensation, conductive dust, electromagnetic interference, mechanical shocks and vibrations, chemical and corrosive gases.
- 8] Do not allow direct Sunrays falling on the LCD Display of the Controller.
- 9] Do not throw the discharged or used 3.0 Volt coin type Lithium Battery into fire.
- 10] Do not press Front panel keypad heavily, to cause damage to the keys.
- 11] Do not apply excessive voltage and current inputs beyond the Unit's specifications, else irreparable damage will take place.

# **Commissioning Instructions:**

Before panel is powered- up for the first time:

### **1. Panel Wiring Check:**

Ensure that all connections in the panel is tightened properly and there are no loose connections. Also ensure that the wiring is done as per the wiring diagram.

### **2. Power Wiring Check:**

Ensure that the power cables are connected properly from the Panel I/C to the feeder I/C or the transformer bushings. The connection has to be after the Load Feed back CT looking from the Transformer side.

Ensure that the Bus Bars and/or Lugs are clean and free of Dust, Corrosion or Oxidation on the contact sides so that good electrical connection is maintained. The surface area should be flat so as to get maximum contact area.

If required Clean the Bus Bars and/ or Lugs by rubbing it with Polish Paper to remove the oxidation layer. Provide contact paste in between the contacts surfaces.

Not performing this, can result in to a weaker source point for Capacitor charging during Step on and this can generate undesirable Noise which can hamper the performance of equipments installed in the capacitor panel.

### **3. Load Feed Back CT connection:**

Ensure that the load feed back CT connections are done properly. Confirm that correct phase CT is connected with the correct phase input terminals. (Even though auto sync is capable of taking care of wrong CT polarities or CT position interchanging, but then on display, the Phase readings may be seen to be interchanged. (May be R-phase reading would be seen in B-phase and vice-versa.

CT connections to be done carefully so as to ensure that the wire does not get open and there is no loose connection.

Loose connection or open CT secondary can result in very high voltages getting developed in the circuit which can damage the CT and also produce high levels of noise in the system.

### **After panel is powered-up**

- □ Remove the fuses/switch off MCBs/MCCBs which are in series with every capacitor bank. Connect supply to the **HTPF-03/16 and HTPF-03/08**. Keep the load feedback and capacitor current feedback in shorted condition.
- $\Box$  Turn ON the supply to the panel and set Date/time & various other parameters as per the panel configuration. It is important to understand the meaning of every parameter from the instructions given before and then put the appropriate values in them. Wrong values entered can give the wrong performance of the panel.
- □ Once the parameterization is complete, put the HTPF-03/16 and HTPF-**03/08** in Manual mode to check every bank command is transmitted to the switch. This can be observed by turning ON the contactor coil supply MCB on. The corresponding output should be checked for physical turn ON / OFF of the contactor.
- $\Box$  Once all the contactors are seen to be getting the correct commands, switch off the supply to the panel and replace all the fuses (or turn on MCBs/MCCBs if they are provided instead of fuses). Turn on the panel.
- Put **HTPF-03/16 and HTPF-03/08** back in Manual mode and turn ON/OFF the individual steps. Use Tong tester (ac current measurement) to check that current in all three phase of the corresponding bank are OK. In case any bank is not giving the desired current, check for capacitor bank healthiness or power circuits.
- $\Box$  Keep all the banks in off mode. Remove the short of Load feedback CT. In case KW value is seen as –ve for any phase, CT is with wrong polarity. Either **perform "Manual-synchronization" (Procedure of Manual synchronization mentioned after the end of this point)** or change CT polarity.
- $\Box$  Remove the capacitor feedback CT short. Now turn ON the capacitor banks one by one and observe that capacitor current increases as per the rating of the steps on capacitor Current display. Turn ON all the banks to see that almost full rated current flows through the capacitors.
- Switch OFF all the banks manually and put the **HTPF-03/16 and HTPF-03/08** in Automatic mode. Switch Off the supply to panel and put it ON.

Observe panel performance for about 2hrs after commissioning.

## **Manual Synchronization Method:**

- 1. Set all the normal site related parameters and system related parameters on the controller with usual method as specified in the Operations Manual.
- 2. Then put the controller in "Manual Mode" of operation. This would initially keep all the Capacitor banks OFF.
- 3. Scroll down the display and observe the values of R, Y and B phase Active Power (R kW, Y-kW, B-kW) and observe Reactive Power (RkVAr, Y-kVAr, B-kVAr) values. Please note the values with +ve or – ve polarities as can be seen on PF controller display.
- 4. Go back to default screen of Manual mode and switch ON all the capacitor banks one by one.
- 5. Scroll down again to observe all the Active Power and Reactive Power values as mentioned in point no.3 here above.
- 6. Compare the phase-wise values observed in point no.3 (capacitors OFF) and in point no.5(capacitors ON). i.e. R-Phase kW and kVAr with capacitor OFF would be compared with R-Phase kW and kVAr with capacitor ON respectively. Similarly for other two phases.
- 7. If synchronization is correct, then kW observed with capacitor ON and capacitor OFF would be almost same (very little change can be observed due to load variation). And then even observe kVAr with capacitor ON and capacitor OFF which should show substantial difference almost equivalent to the kVAr rating of all the capacitor banks put together.
- 8. In case, there is substantial change in kW value between capacitor OFF and capacitor ON, OR there is far lesser change in kVAr value between capacitor OFF and capacitor ON, this means that there is wrong phase sequence. In such case change the phase sequence of the voltage feedback terminals and repeat the steps no.2 to 8. There are six possible voltage combinations with which sequence can be tried out R-Y-B, B-R-Y, Y-B-R, R-B-Y, Y-R-B, B-Y-R. In any of the said combination, as mentioned in point no.7, the kW change is observed negligible between capacitor ON and OFF and kVAr change observed is almost equal to combined all capacitor banks kVAr, then jump out of this loop and go further with point no.9.
- 9. Once the right synchronization is done, one needs to know the CT right polarity. For the selected combination, check the kW values of R, Y and B phase. If any of the phases show negative (-ve) values, change the polarity of that corresponding CT. This would complete the manual synchronization procedure.
- **Note:** In case of extreme high variation of Load, there is a possibility of getting some wrong values in above steps while comparing Capacitor ON and OFF power values. Thus, such procedure should be carried out only when supplied load is stable and not varying much.

# **Fault finding guidelines**

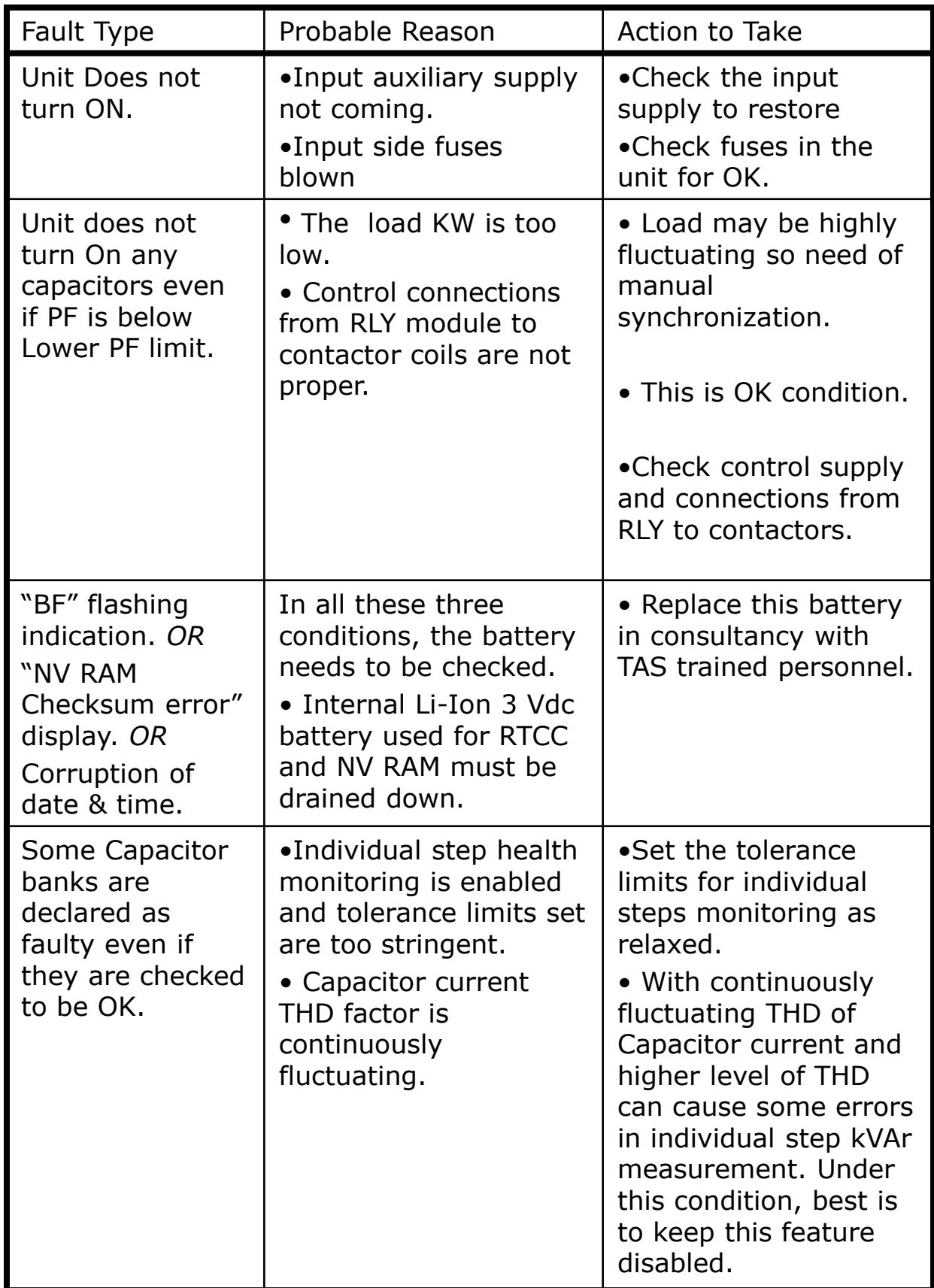

continued..

# **Fault finding guidelines … continued**

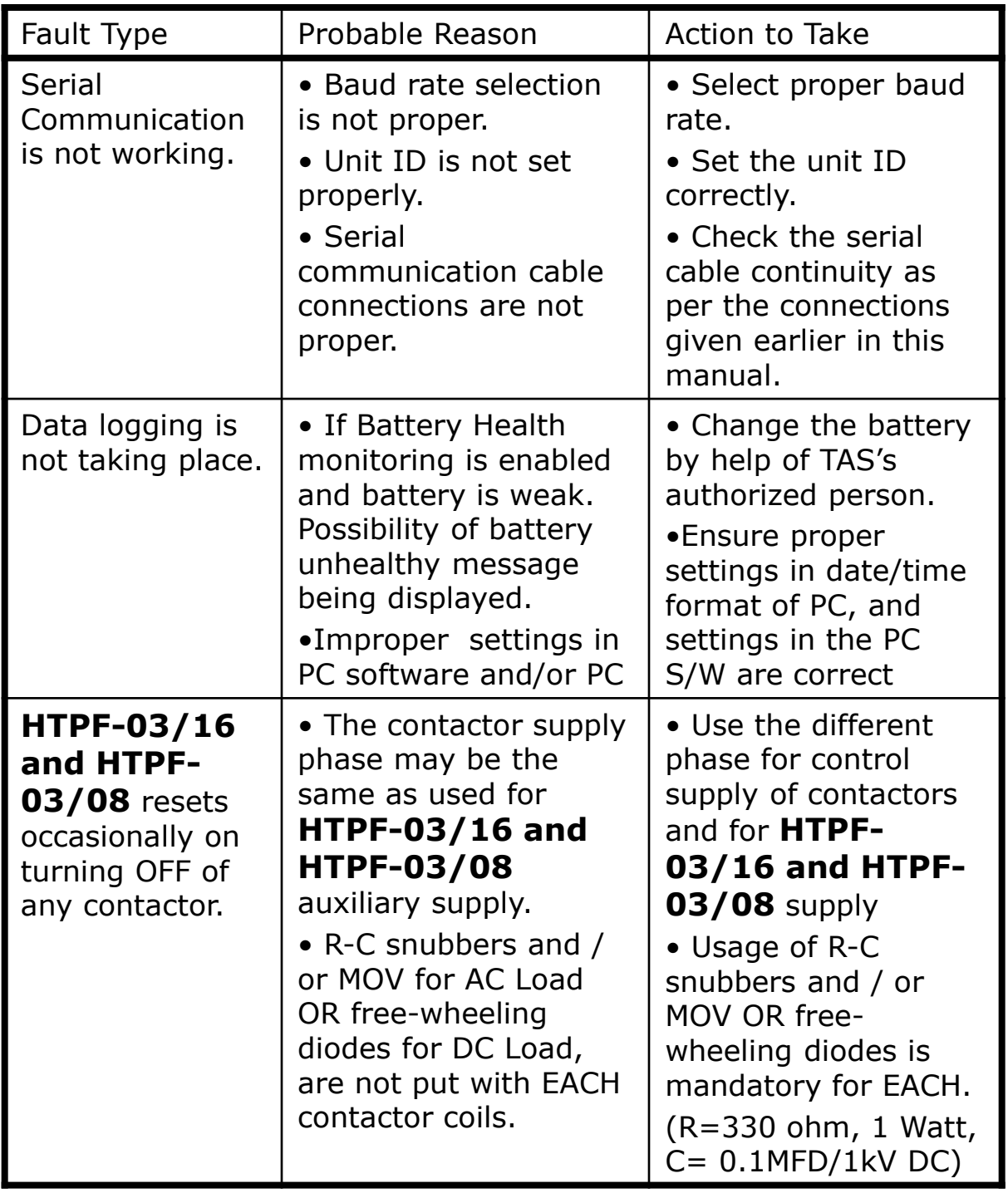

# **HTPF-03/16 and HTPF-03/08** Factory Default Settings

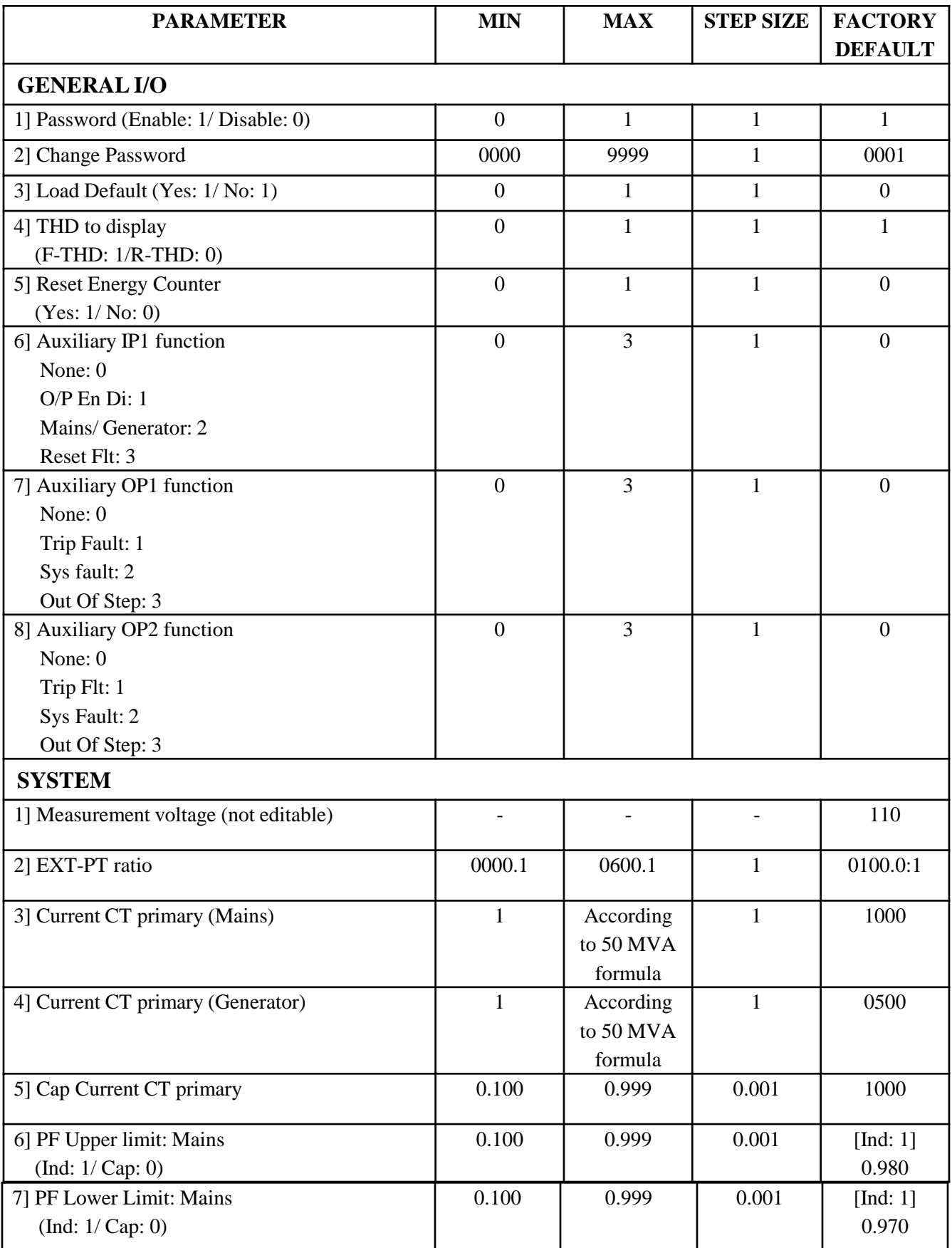

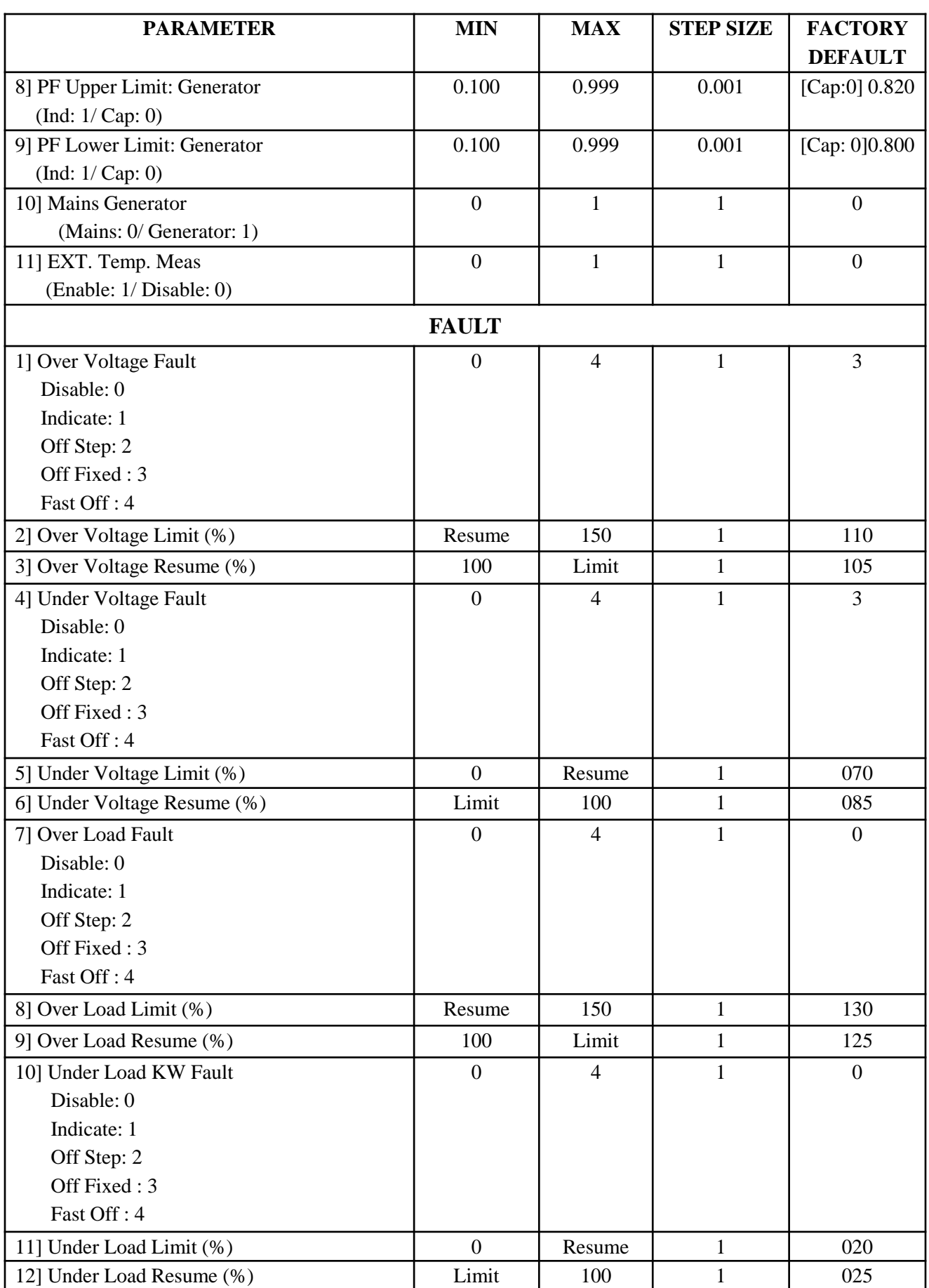

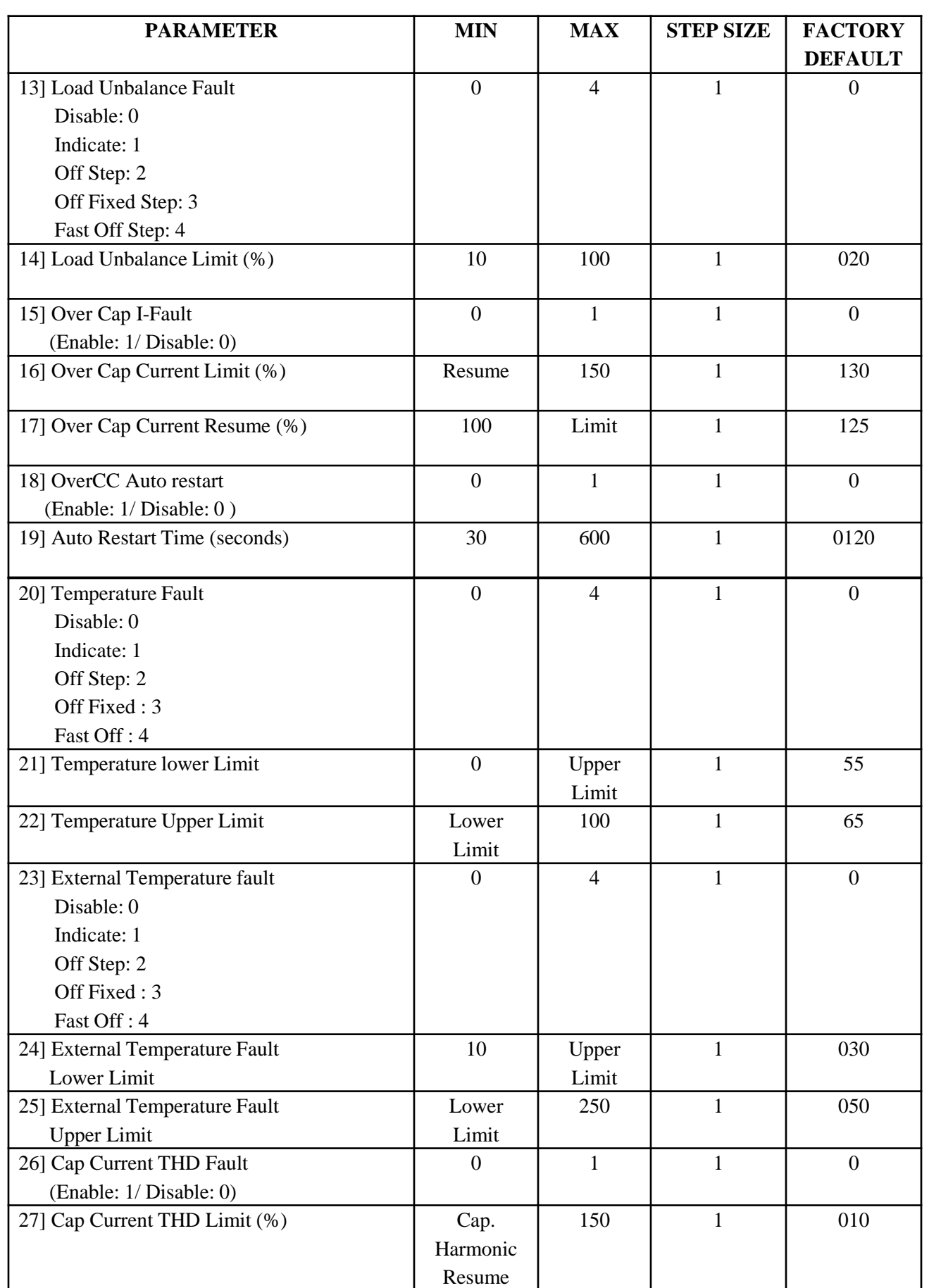

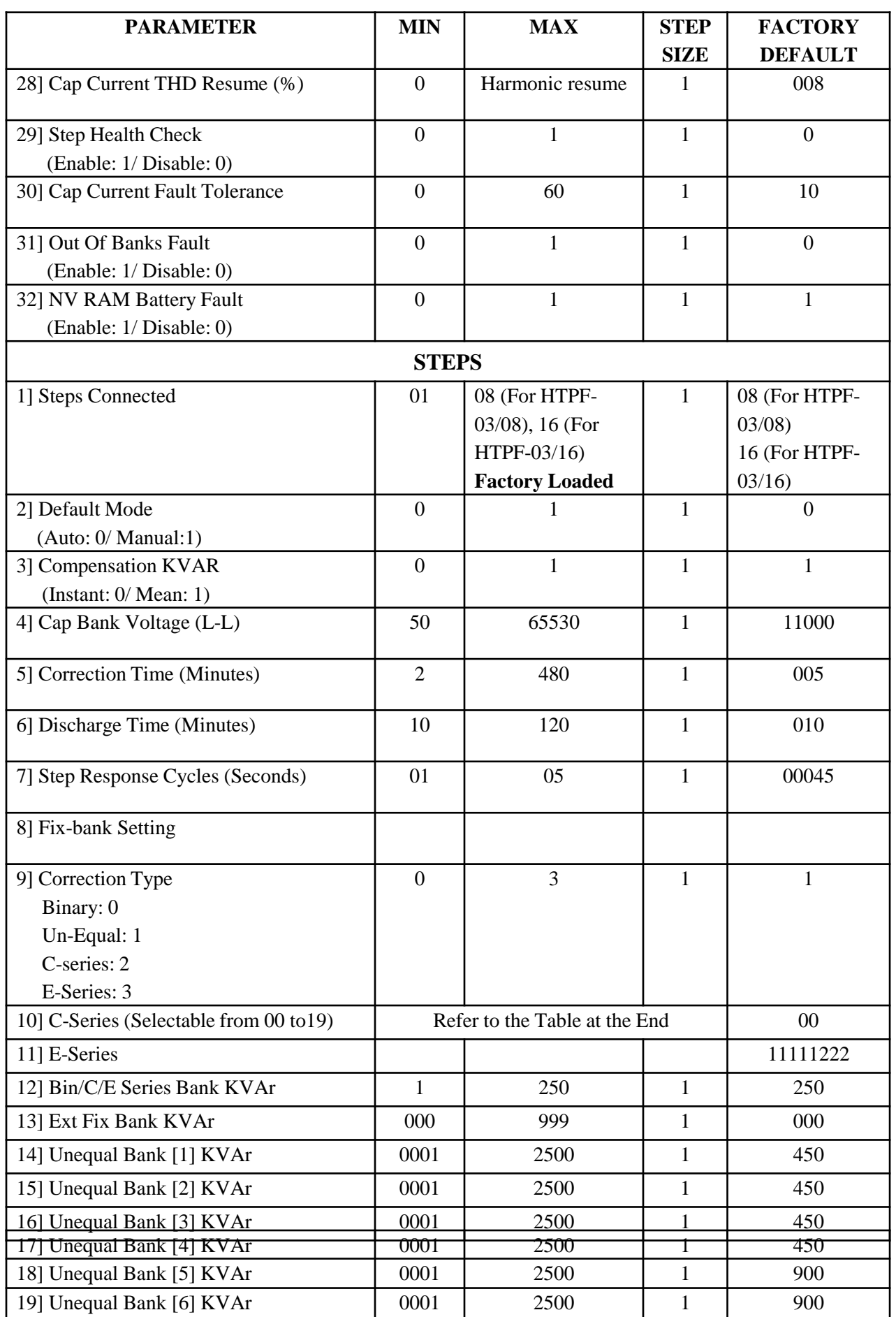

![](_page_48_Picture_276.jpeg)

![](_page_49_Picture_259.jpeg)

![](_page_49_Picture_260.jpeg)

![](_page_50_Picture_120.jpeg)

**Contact us:** The Sales & Marketing / The Customer Support & Service Dept., **TAS PowerTek Pvt. Ltd.** W-61, C/o. Pawar Industries, Opp. "Machine House", MIDC Industrial Area, Ambad **Nasik – 422 010 (via Mumbai)** Maharashtra State, India Land-Line Phones: +0091-253-6694956 (Sales & Marketing) +0091-253-6694955 (Customer Support & Service) Fax: +0091-253-6694 955

Working Hours: 9:30 AM to 6:30 PM Weekly Off: Saturdays E-mail: sales@taspowertek.com Web: www.taspowertek.com

**This Product is completely Designed, Developed, Manufactured, Assembled, Tested and Calibrated in India by,**

**TAS PowerTek Pvt. Ltd., Nasik – 422 010, India.**

**Would you like to learn in-depth on the subject then, buy e-Book online from Amazon.com**

**Book Title: Reactive Power Compensation on LV Supply.**

**Author: Mr. Tushar P. Mogre, CEO, Director, TAS PowerTek Pvt. Ltd.**

**e-Book Published by: Amazon.com**

**Weblink: http://www.amazon.com/gp/aw/d/B00o7YLLYY**

![](_page_51_Picture_9.jpeg)